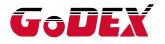

## RT700x/RT730x BARCODE PRINTER USER MANUAL

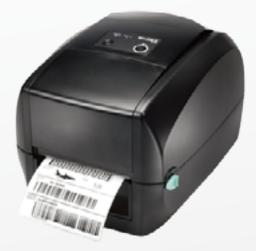

User Manual: RT700x series Version : Rev. 1.2 Issue Date : 2013.06.06 P/N : 920-014911-00

## CONTENTS

| 1   | Barcode Printer                                              | 001 |
|-----|--------------------------------------------------------------|-----|
| 1.1 | Box Content                                                  | 001 |
| 1.2 | Getting to Know Your Printer                                 | 002 |
| 2   | Printer Setup                                                | 006 |
| 2.1 | Open the Printer                                             | 006 |
| 2.2 | Loading the Ribbon                                           | 007 |
| 2.3 | Loading the Label Roll Module                                | 012 |
| 2.4 | Connecting the Printer to the Host Computer                  | 014 |
| 2.5 | Installing Printer Driver and QLabel with Super<br>Wizard CD | 016 |
| 3   | Printer Setting and Control                                  | 021 |
| 3.1 | Operation Panel                                              | 021 |
| 3.2 | Label Calibration and Self Test                              | 022 |
| 3.3 | Error Alerts                                                 | 024 |
| 3.4 | USB Host                                                     | 025 |
| 4   | NetSetting for Ethernet                                      | 027 |
| 4.1 | Installing the NetSetting Software                           | 027 |
| 4.2 | The Interface of NetSetting                                  | 028 |
| 5   | Accessories                                                  | 035 |
| 5.1 | Preparation Steps                                            | 035 |
| 5.2 | Installing the Label Dispenser                               | 037 |
| 5.3 | Installing the Cutter                                        | 043 |
| 6   | Maintenance and Adjustment                                   | 047 |
| 6.1 | Cleaning the Print Head                                      | 047 |
| 6.2 | Troubleshooting                                              | 048 |
|     | Appendix                                                     |     |

Product Specifications Interface File Manipulation When Using USB Stick

## FCC COMPLIANCE STATEMENT FOR AMERICAN USERS

This equipment has been tested and found to comply with the limits for a CLASS A digital device, pursuant to Part 15 of the FCC Rules. These limits are designed to provide reasonable protection against harmful interference when the equipment is operated in a commercial environment. This equipment generates, uses, and can radiate radio frequency energy and, if not installed and used in accordance with the instructions, may cause harmful interference to radio communications. Operation of this equipment in a residential area is likely to cause harmful interference in which case the user will be required to correct the interference at own expense.

### EMS AND EMI COMPLIANCE STATEMENT FOR EUROPEAN USERS

This equipment has been tested and passed with the requirements relating to electromagnetic compatibility based on the standards EN55022:2010 Class A, EN61000-3-2:2006/A1:2009/A2:2009, EN 61000-3-3:2008 and EN55024:2010, IEC 61000-4-2:2008 series The equipment also tested and passed in accordance with the European Standard EN55022 for the both Radiated and Conducted emissions limits.

## **RT700x SERIES** TO WHICH THIS DECLARATION RELATES IS IN CONFORMITY WITH THE FOLLOWING STANDARDS

IEC 60950-1:2005(2nd Edition)+Am 1:2009, CB9254-2008 (Class A); GB17625. 1-2003; GB4943.1-2011, EN55022:2010 Class A, EN61000-3-2:2006/A1:2009/A2:2009, EN 61000-3-3:2008 and EN55024:2010, IEC 61000-4-2:2008 series, UL 60950-1, 2nd Edition, 2011-12-19, CSA C22.2 No. 60950-1-07, 2nd Edition, 2011-12, CFR 47, Part 15

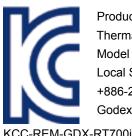

Product name: Thermal Label Printer Model Number: RT700x Local Service Center Phone # +886-2-2225-8580 Godex International Co., Ltd.

KCC-REM-GDX-RT700i

## RT700x/RT730x USER MANUAL SAFETY INSTRUCTIONS

Please read the following instructions carefully.

- 1. Keep the equipment away from humidity.
- 2. Before you connect the equipment to the power outlet, please check the voltage of the power source.
- 3. Make sure the printer is off before plugging the power connector into the power jack.
- 4. It is recommended that you connect the printer to a surge protector to prevent possible transient overvoltage damage.
- 5. Be careful not to get liquid on the equipment to avoid electrical shock.
- 6. For safety and warranty reasons, ONLY qualified service personnel should open the equipment.
- 7. Do not repair or adjust energized equipment under any circumstances.

## Caution

- \* Danger of explosion if battery is incorrectly replaced. Replace only with the equivalent type recommended by the manufacturer.
- \*\* Dispose of used batteries according to the manufacturer's instructions.
- \*\*\* Only use with designated power supply adapter model.
- \*\*\*\* Changes or modifications not expressly approved by the party responsible for compliance could void the user's authority to operate the equipment.

Specifications are subject to change without notice.

Barcode Printer

## 1.1 Box Content

Please check that all of the following items are included with your printer.

• RT700x/RT730x Barcode Printer

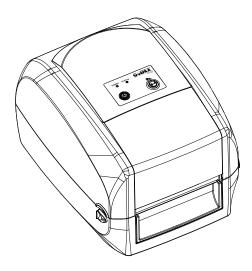

Label Stock

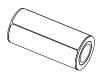

Ribbon Module
 Empty Ribbon Core

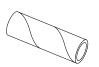

Ribbon

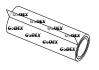

Ribbon Hubs Set of 2.

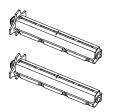

USB Cable

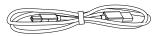

• RT700x Series Quick Guide

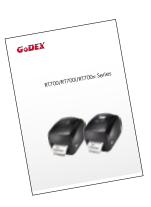

Power Adapter
 Power Cord

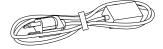

AC Adapter

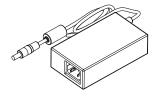

CD Including GoLabel software and RT700x/RT730x user manual.

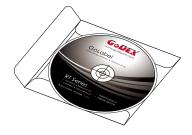

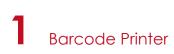

## 1.2 Getting to Know Your Printer

#### **Device Overview**

Front View

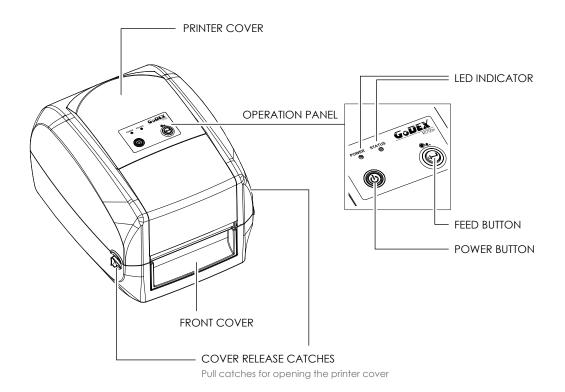

• Rear View

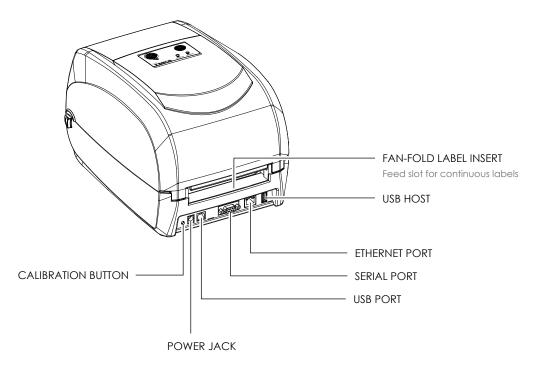

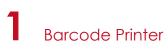

Bottom View

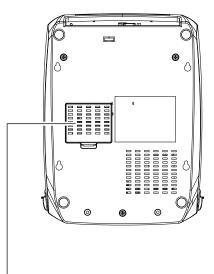

COVER OF THE MODULE CONNECTION JACKS

## Notice

\* Cut-outs are not intended for wall-mount use.

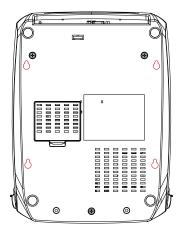

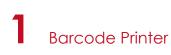

#### The Internal View of Printer

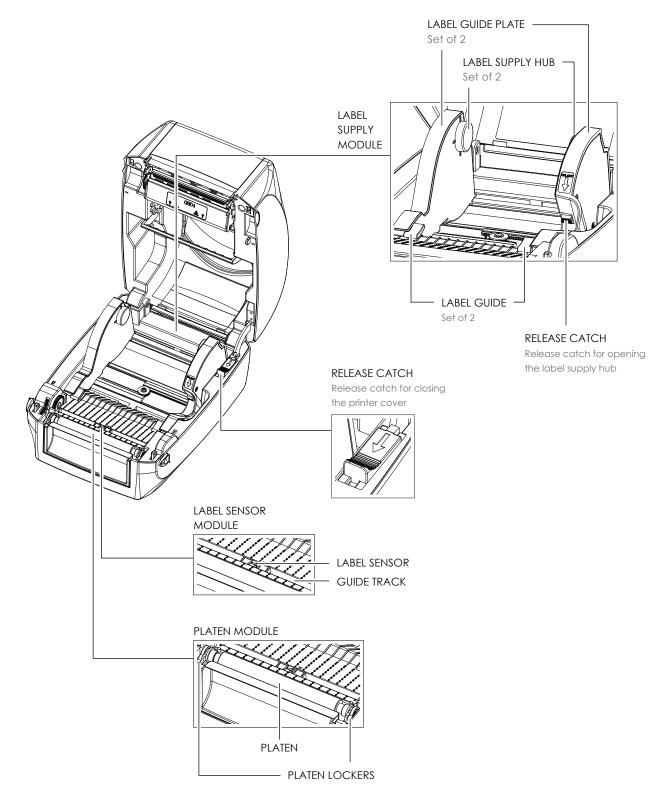

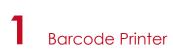

### The Printing Mechanism

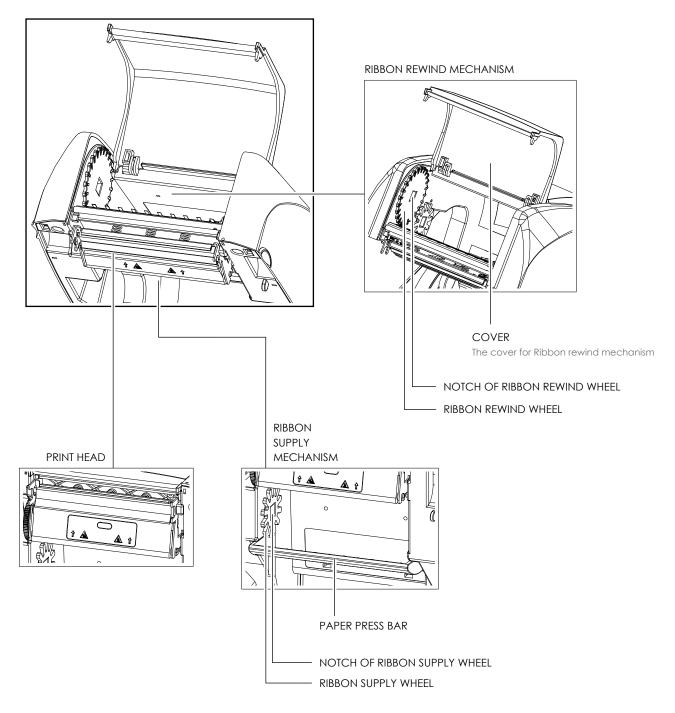

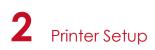

## 2.1 Open the Printer

### Open the Printer Cover and the Printing Mechanism

Place the printer on a flat surface. Open the printer cover by pulling the cover release catches on both sides of the printer and lift the printer cover.

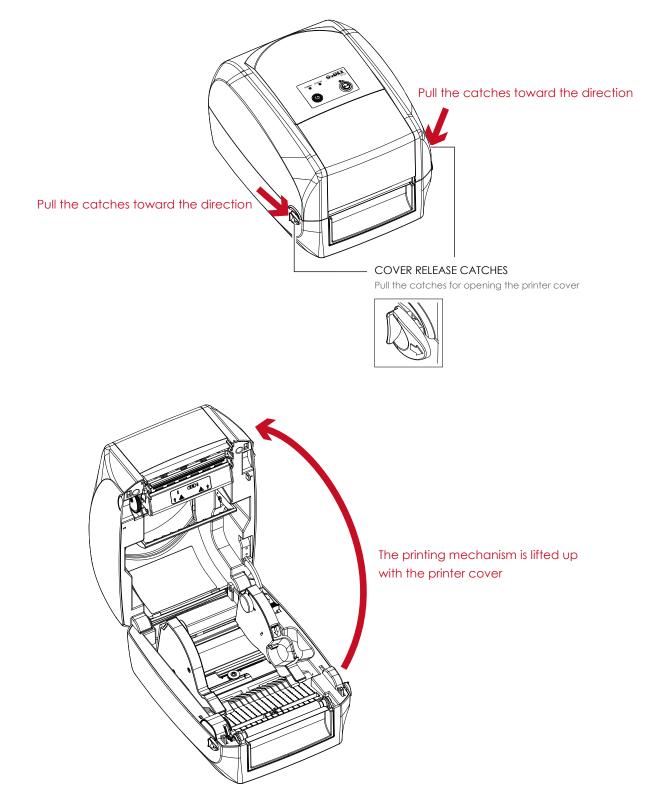

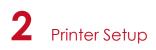

## 2.2 Loading the Ribbon

### A New Ribbon Module Installation

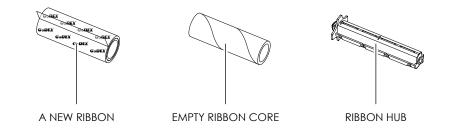

1. Attach the ribbon to the empty ribbon core with the adhesive strip at the end of the ribbon.

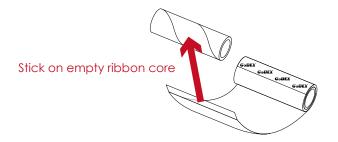

2. Insert the ribbon hub into empty ribbon core and new ribbon. Wind the ribbon around the empty ribbon core for 2 to 3 circles.

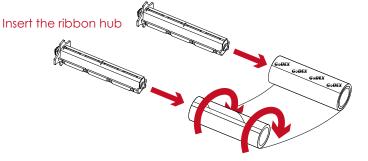

Wind the ribbon around the core

3. A ribbon module is assembled as below.

A NEW RIBBON MODULE

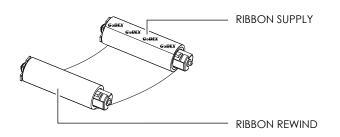

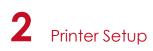

Load the Ribbon on the Printer For Ribbon Supply Module

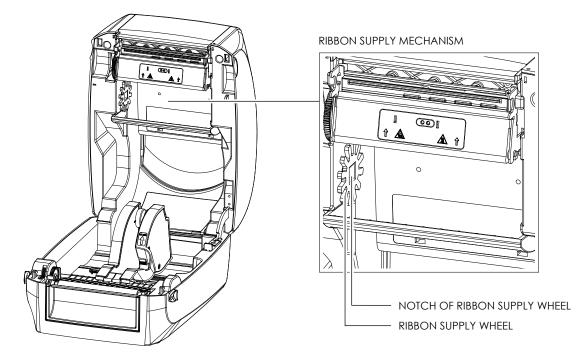

 Place the ribbon supply module into the printing mechanism. Please the left-hand side of ribbon hub first. Make sure the holder of ribbon hub is inserted into the notch. Then place the right-hand side of ribbon hub.

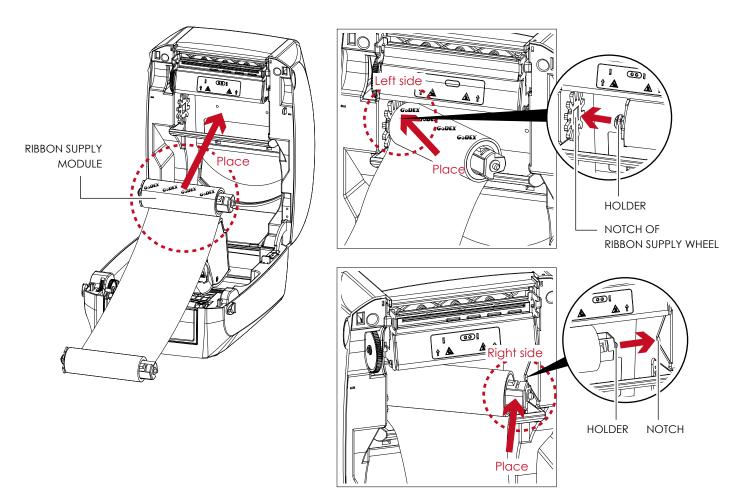

2. Unlock the release catch to close the printer cover. Push the release catch forward to unlock it. The ribbon supply module loading is completed.

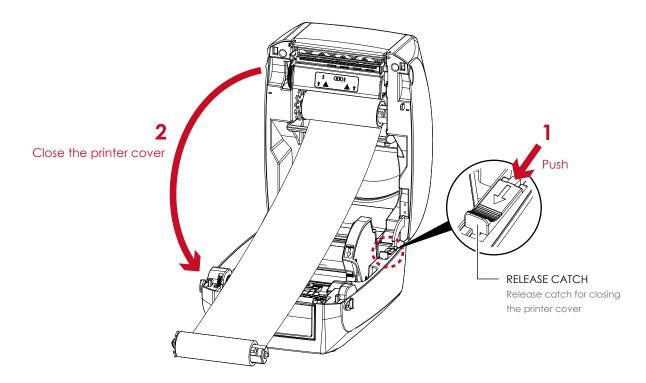

Load the Ribbon on the Printer For Ribbon Rewind Module

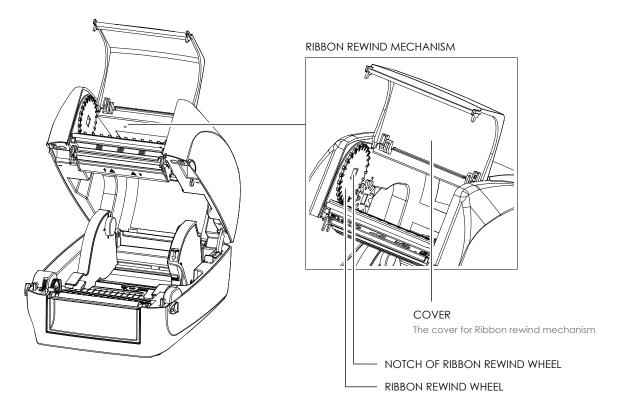

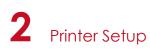

1. Open the cover of ribbon rewind mechanism.

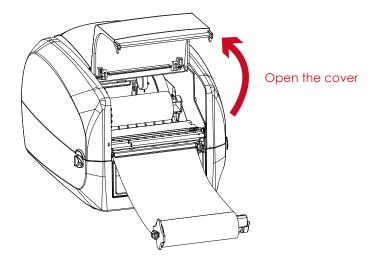

Place the ribbon rewind module into the ribbon rewind mechanism.
 Please the left-hand side of ribbon hub first. Make sure the holder of ribbon hub is inserted into the notch.
 Then place the right-hand side of ribbon hub.

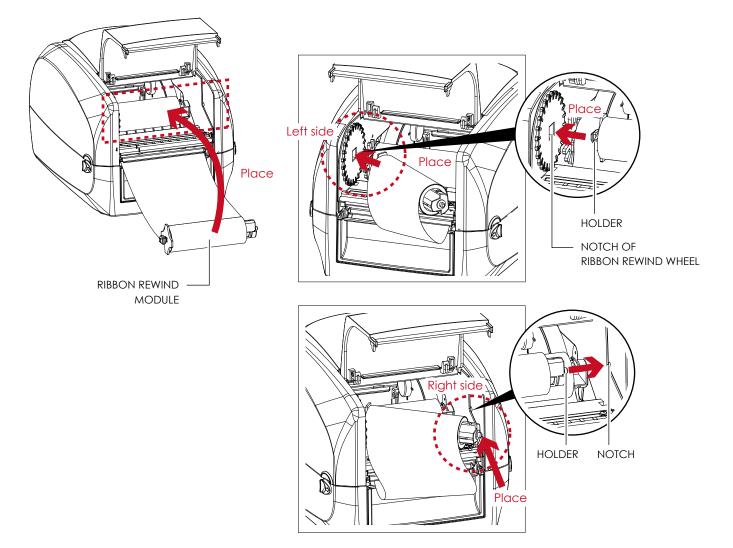

3. Turn the ribbon rewind wheel to tighten the ribbon until it has no wrinkles.

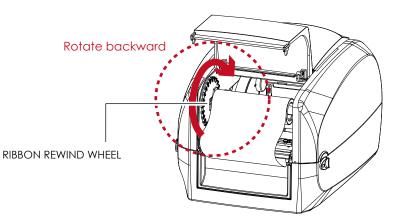

Close the cover of ribbon rewind mechanism.
 The ribbon loading is completed once the ribbon supply module and ribbon rewind module are assembled correctly.

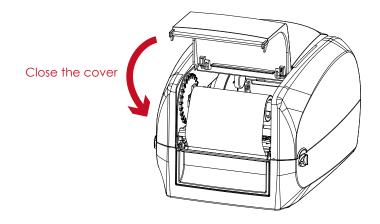

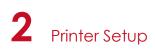

## 2.3 Loading the Label Roll Module

### Loading the Label Stock on the Printer

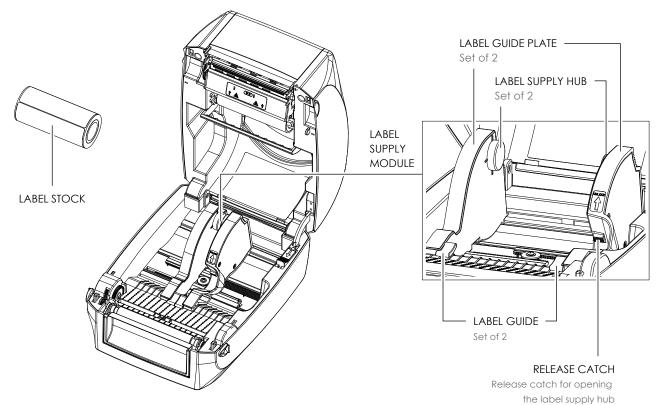

1. Unlock the ribbon catch and pull to open the label guide plate.

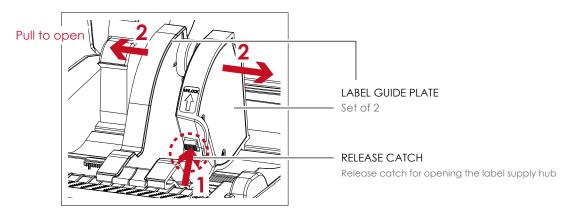

 Place the label stock on label supply hubs. Make sure the label stock is aligned to both hubs. Adjust the label guide plates to fix the label width. Remember to push the release catch when moving the label guide plates.

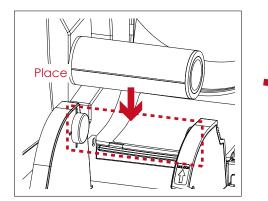

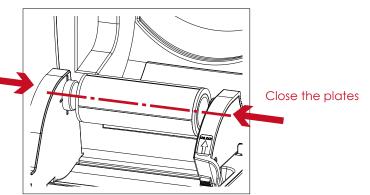

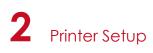

3. Feed the Label through the label guides. The label guides will help to prevent the label swaying.

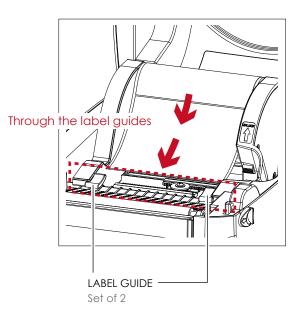

4. Unlock the release catch to close the printer cover.

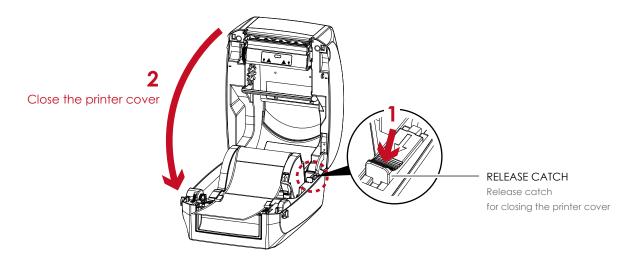

5. Press the FEED key and make sure the label is fed smoothly. The label loading is completed now.

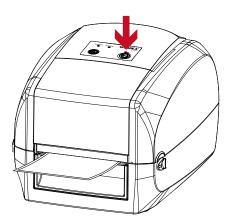

### Notice

<sup>\*</sup> Please keeps the rack gear clean to ensure the smoothness of label holder.

## 2.4 Connecting the Printer to the Host Computer

- 1. Please make sure that the printer is switched off.
- 2. Connect the power cord to the AC adapter.

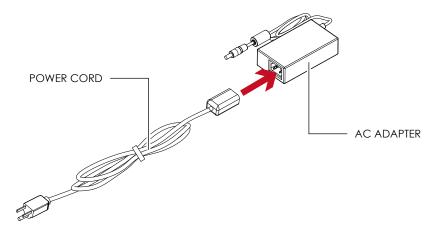

Connect the jack of the power adapter to the printer and connect the plug of the power adapter to the socket of the wall.

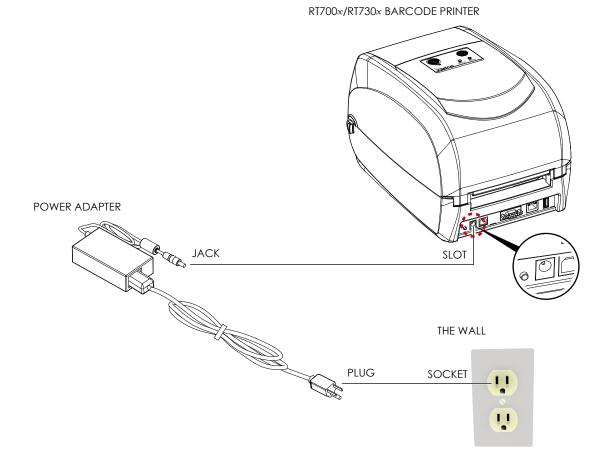

14

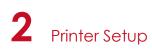

3. Connect the USB/serial cable to the printer and host computer.

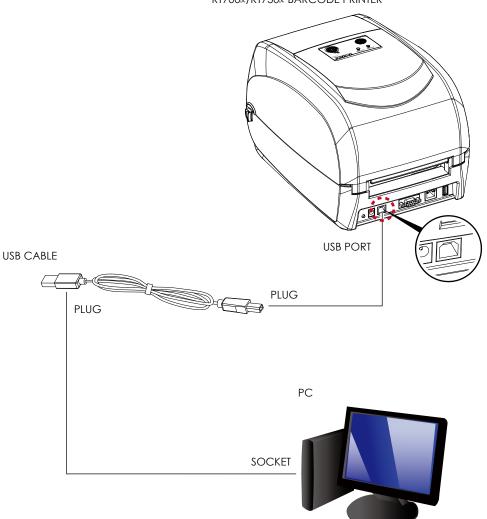

RT700x/RT730x BARCODE PRINTER

4. Pressing the power button. The power LED indicator should now lights up.

## Pressing the power button

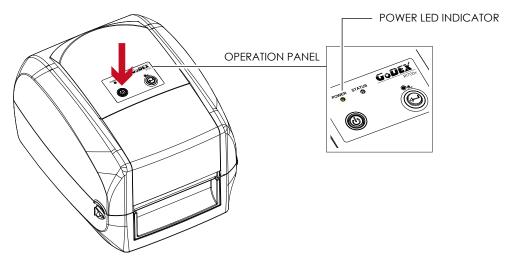

## 2.5 Installing Printer Driver and GoLabel with Super Wizard CD

1. Insert the Super Wizard CD in the CD/DVD drive of the host computer and the program should pop up automatically. You will see the Welcome screen first. On the Welcome screen, choose "Standard Installation".

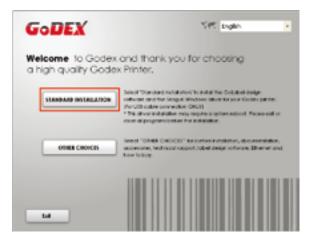

2. The wizard will then ask you to make sure your USB and power cables are connected and that the power is turned on. Make sure that is done and then click "Next".

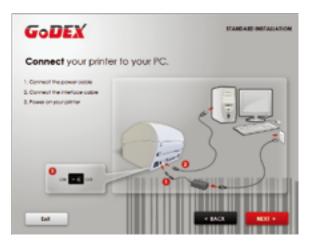

3. The next screen you will see is, "Install the GoLabel Software and Windows driver". Click "Next" to continue.

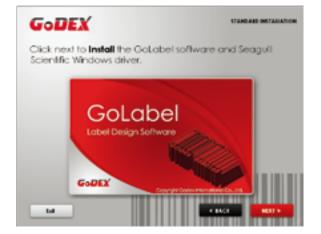

## Notice

\* If the Super Wizard program did not run automatically, you can either turn on the "Auto-run" setting for your CD/DVD driver or double-click the icon of CD/DVD driver to run the program.

4. As the printer driver and GoLabel are installing, a screen will display a progress bar.

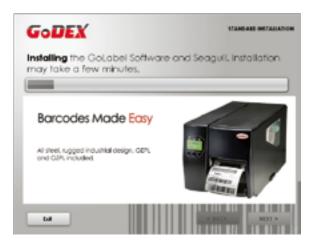

5. Once the installation is complete, you can start to make and print labels with GoLabel or throug the printer driver.

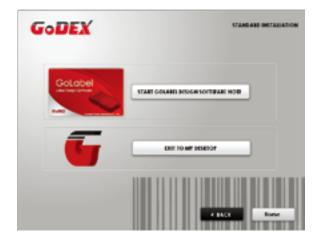

6. As the optional steps, you can also print a test label or register your printer during the "Standard Installation" procedure.

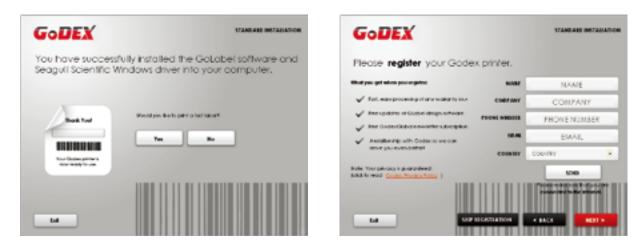

## Notice

\* If you need more resources, tools or reference documents, you can also find them on Super Wizard CD. Just click "Other Choices" on Welcome Screen to access the files.

### Installing Printer Driver Directly from CD Folder

1. Insert the product CD in the CD/DVD drive of the host computer and open the "Seagull Drivers" folder on the CD. Select the icon for the driver file and click it to start the installation.

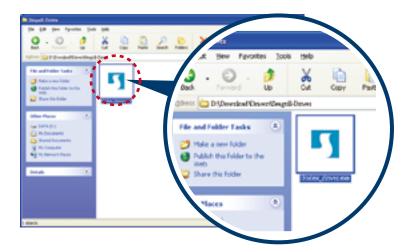

2. Follow the instructions on the screen. The Driver Wizard guides you through the installation procedure. Select "Install printer drivers".

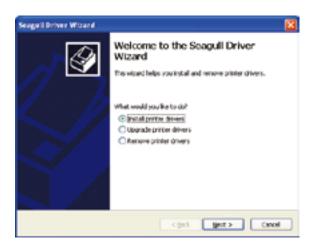

3. Specify your printer model.

| Seage II Driver Witzard                                                                     |         |
|---------------------------------------------------------------------------------------------|---------|
| Specify Printer Model<br>The name facturer and model determine which printer driver to use. | Ŷ       |
| Specify the model of your printer.                                                          |         |
| Godex RT700x                                                                                |         |
| Source: Othergal<br>Versions                                                                | Droven  |
| < pak bot                                                                                   | > Canol |

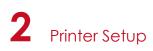

4. Specify the port used to connect the printer to the host computer.

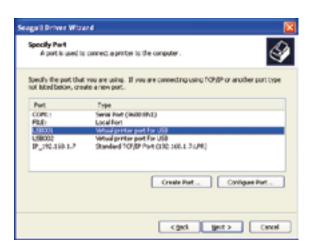

5. Enter a printer name and assign the appropriate rights.

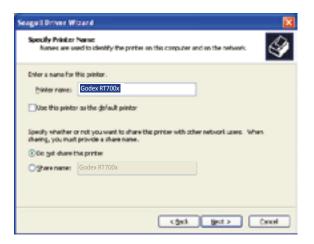

6. Once the installation is complete, a summary of the printer settings is displayed. Check whether the printer settings are correct and click "Finish" to start copying the driver files. Wait until copying is complete, then finish the installation.

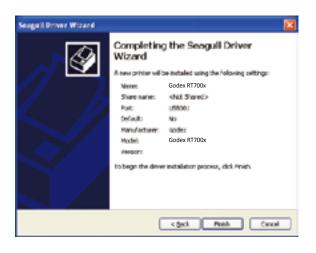

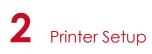

7. Once the driver installation is complete, the new printer should appear in the "Printers and Faxes" folder.

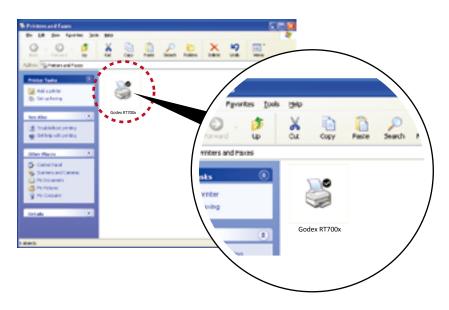

## **3** Printer Setting and Control

## 3.1 Operation Panel

### **Operation Panel Introduction**

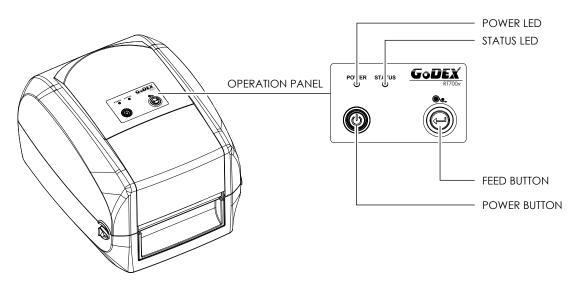

#### **POWER Button**

Press the POWER button and the LED indicator lights up green. The printer is on "Ready to print " status now. When printer is turned on, keep pressing the POWER button until the LED indicator lights off will turn the printer off.

#### **FEED Button**

When you press the FEED button, the printer moves the label to the defined stop position.

If you are using continuous labels, pressing the FEED button will move label stock until you release the button again. If you are using individual labels, pressing the FEED button will move only one label.

If the label does not stop at the correct position, you need to run the auto-detection function on the label stock, please see Section 3.2 Label Calibration and Self Test.

#### LED Indicators

| LED Indicator | Status  | Description                                                         |
|---------------|---------|---------------------------------------------------------------------|
| Green         | Standby | The printer is ready for operation.                                 |
| Red           | Error   | The printer has detected an error.<br>See Section 3.3 Error Alerts. |

## **3** Printer Setting and Control

## 3.2 Label Calibration and Self Test

### Label Calibration

The printer can automatically detect and store label height. That means the host computer does not need to transmit the label height to the printer.

### Self Test

Self-test function lets you check whether the printer is functioning normally. Here is how you run the label size calibration and self test.

- 1. Check that the label stock is loaded correctly.
- 2. Turn off the printer.
- 3. Turn the printer on again, keeping the FEED button pressed. When the LED starts to flash red, release the FEED button. The printer will now measure the label stock and store the label height.
- 4. Once the printer has successfully measured the label stock, it will print a self-test label.

The contents of a self-test printout are listed below.

| Model & Version                               | RT700x:GX.XXX                           |
|-----------------------------------------------|-----------------------------------------|
|                                               | USB S/N:12345678                        |
| -                                             | Serial port:96,N,8,1                    |
| , o                                           |                                         |
| -                                             | MAC Addr:xx-xx-xx-xx-xx                 |
|                                               | DHCP Enable                             |
| IP address of Ethernet port —                 |                                         |
|                                               | ——— Gateway xxx.xxx.xxx                 |
| Netmask setting —                             | Sub-Mask xxx.xxx.xxx                    |
|                                               | ####################################### |
| Number of DRAM installed —                    | 1 DRAM installed                        |
| Image buffer size —                           | Image buffer size:1500 KB               |
| Number of forms —                             |                                         |
| Number of graphics —                          |                                         |
| Number of fonts —                             |                                         |
| Number of Asian fonts —                       |                                         |
| Number of Databases —                         | 000 DATABASE(S) IN MEMORY               |
| Number of Scalable fonts —                    |                                         |
| Free memory size                              | 4073 KB FREE MEMORY                     |
| Speed, Density, Ref. Point, Print direction — | ^S4 ^H8 ^R000 ~R200                     |
| Label width, Form length, Stop position —     | ^W102 ^Q100,3 ^E18                      |
|                                               | Option:^D0 ^O0 ^AD                      |
|                                               |                                         |
|                                               | Code Page:850                           |
|                                               |                                         |
|                                               |                                         |
|                                               |                                         |

#### Label Calibration Button

A hardware button to make a Label Calibration while printer encountering ''Media Error'' during the cases when first-time printer start up or change label or ribbon to another type, such as change using gap label to continuous or black mark labels.

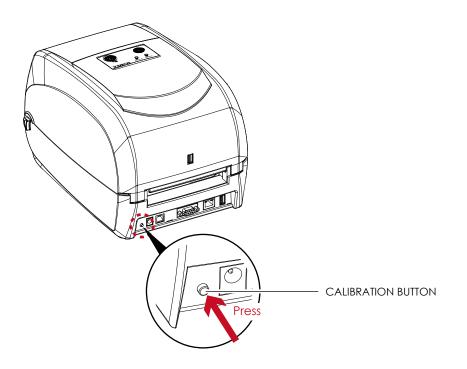

Press C-button for 2 seconds, it will make an auto-sensing to calibrate the label and ribbon's parameters.

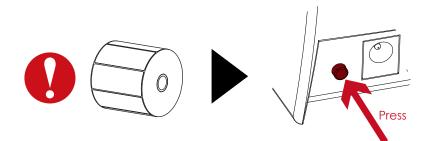

## Notice

<sup>\*</sup> Press C-button is equivalent to the auto-sensing command ''~S,SENSOR'' that will cancel on-printing-job and make the Label Calibration immediately.

## 3.3 Error Alerts

In the event of a problem that prevents normal functioning of the printer, you will see an error message on LED indicators and hear some beep signals. Please refer to below table for the error alerts.

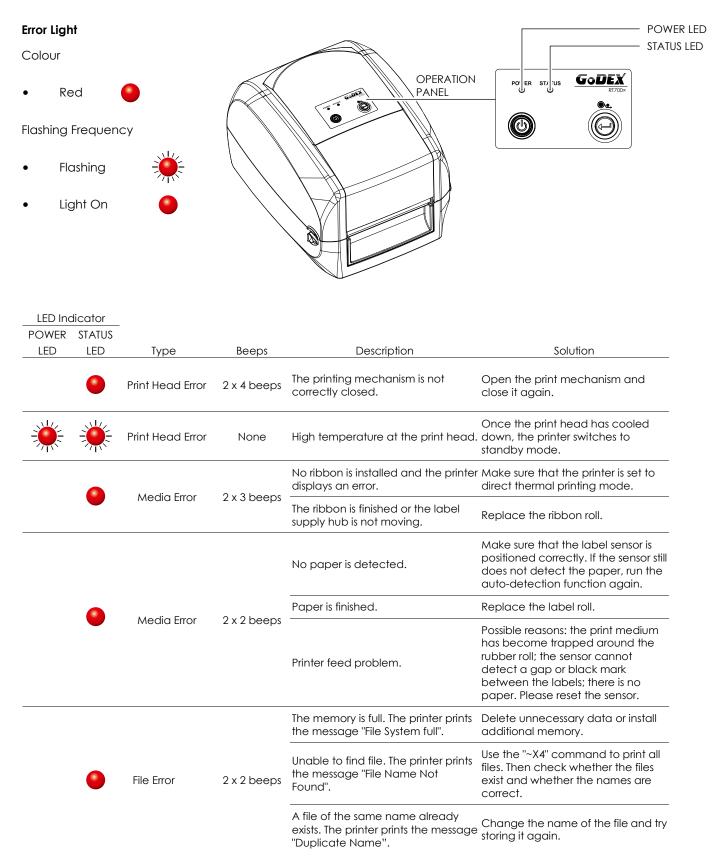

## **3** Printer Setting and Control

## 3.4 USB Host

Definition : USB Host port only supports USB memory stick.

#### Purpose

• USB memory stick : It extends the user memory space up to 32GB for Graphic, Font, Label Format, DBF and Command files downloading. The printer's Firmware also can be updating if copy new version of Firmware into USB memory stick.

### Usage of Extended Memory

- USB memory stick : It supports hot-plugging function; printer will create a Folder ''\LABELDIR'' and switch ''User Flash'' to '' Extended Memory'' automatically while user plugs an USB memory stick into a GoDEX ''x'' model printer.
- Connect the USB Stick plugged -in printer to PC via USB Device or Ethernet port and run ''GoLabel'' software to download Graphic, Font, Label Format, DBF and Command files to the printer.
- Detail download procedures, please refer to ''GoLabel On-line Help''.

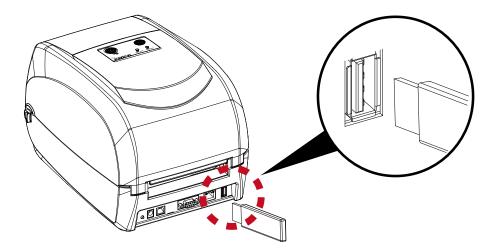

#### Usage of Firmware Update

• Remove USB memory stick from printer and plug-in it to a PC's USB port; delete Firmware ''\*.bin'' file from

''\LABELDIR\FW'' of USB memory stick if it existing; or create a Folder ''\LABELDIR\FW'' to USB memory stick if it doesn't

existing.

- Copy a new version of Firmware ''xxxx.bin'' to the Folder ''\LABELDIR\FW''; and then remove USB and plug-in back to the printer that going to update Firmware.
- The printer will update the Firmware automatically when plug-it-into the printer and printer find-out the Firmware in ''\LABELDIR\FW'' is newer version.
- Don't remove the USB memory stick out while it's under updating.

### Notice

- \* The USB Host port on ''i'' ''x'' model printer is without ''HUB'' function.
- \* The USB Memory Stick supports with ''FAT32''Disk Format and up to 32GB only. The certified venders are Transcend, Apacer, Patriot, Consair and Kingston.
- \* The download function for Graphic, Font, Label Format, DBF and Command files is operated by GoLabel of PC and must go through the a ''i'' ''x'' model printer itself.
- \* On a PC, user may copy entire folder''\LABELDIR'' from USB memory stick to PC or vice-versa. Copy a sub-folder or individual file in ''\LABELDIR'' to PC or vice-versa is not supported.

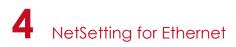

## 4.1 Installing the NetSetting software

The NetSetting software is used to manage the network configurations when connecting the printer via Ethernet port. It is available on product CD or can be downloaded from official website. To install the NetSetting, please follow below steps.

- 1. Insert the product CD in the CD/DVD drive of the host computer and open the "Ethernet" folder on the CD.
- 2. Select the icon for the NetSetting installation file and click it to start the installation.

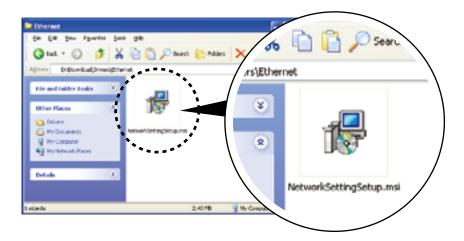

- 3. Follow the instructions on the screen. The Setup Wizard guides you through the installation procedure.
- 4. Specify the "Installation Folder".

| 17 Netletting                                                                                      |                     |
|----------------------------------------------------------------------------------------------------|---------------------|
| Select Installation Folder                                                                         | NetSetting          |
| The installer will install NeSetting to the following folder.                                      |                     |
| To install in this folder, elick "Next". To install to a different folder, enter it be             | ov a clok "Brovee". |
| Enider                                                                                             |                     |
| C.Trogram Tile/Ooles/WeDeting/                                                                     | Bjowse              |
|                                                                                                    | Diek Cost           |
| Install Net Setting for yourself, or for anyone who uses this computer:<br>C Everyone<br>③ Just ge |                     |
| Cancel Cancel Cancel                                                                               | - Med               |

- 5. Click "Next" to start the installation.
- 6. Once the installation is completed; you will see the NetSetting icon on your desktop.

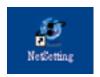

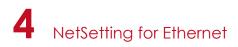

## 4.2 The Interface of NetSetting

Click the NetSetting icon to start the program; you will see the start page as below. The start page will display the basic information of connected printer and your PC.

| Descrite Dollars Hallwork Printer          |                 |                   |                 |  |  |  |
|--------------------------------------------|-----------------|-------------------|-----------------|--|--|--|
| 🚔 🖭 🖕                                      | 👱 🌮 I           | C 9               |                 |  |  |  |
| Please Select The Printer You              | Want To Connect |                   | 2               |  |  |  |
| Alas Name                                  | Seral No.       | Mac Address       | IP Address      |  |  |  |
| to 🌠 Friday                                |                 |                   |                 |  |  |  |
| Godex                                      | 006909          | 10-10-6A-10-16-4F | 812.108.101.151 |  |  |  |
| In 1 CLIMPHE                               |                 |                   |                 |  |  |  |
|                                            |                 |                   |                 |  |  |  |
| LeoChuang                                  |                 | 48-58-30-#2-76-D6 | 932 168 101 33  |  |  |  |
|                                            |                 |                   |                 |  |  |  |
|                                            |                 |                   |                 |  |  |  |
|                                            |                 |                   |                 |  |  |  |
|                                            |                 |                   |                 |  |  |  |
|                                            |                 |                   |                 |  |  |  |
|                                            |                 |                   |                 |  |  |  |
| Miscellaneous Information<br>BOOT :1:000v1 |                 |                   |                 |  |  |  |
| RT700x                                     | 1149:12:46      |                   |                 |  |  |  |
| PC8 248083                                 |                 |                   |                 |  |  |  |
|                                            |                 |                   |                 |  |  |  |
|                                            |                 |                   |                 |  |  |  |

Click the magnifier icon to search the Godex printers which are connected via Ethernet port in you network environment. Once a connected Godex printer is detected, it will be listed on the start page.

| Notaing<br>Infolia                                         | E D<br>Legaspi x |
|------------------------------------------------------------|------------------|
| A 🔍 🖉 📽 🕵 🖉                                                |                  |
| Printer Name: Length (5-56)<br>Port Nat: (000 (2)          |                  |
| Prese Input Personnel<br>(Digit Allowed Only)<br>OK Cancel |                  |
| P Addware 1                                                |                  |
| Submit Mark                                                |                  |
| te Bele                                                    |                  |

There are six tabs on the top of interface which can configure different types of network settings. But for the data security reason, you need correct password to enter the configuration pages.

### Notice

<sup>\*</sup> The default password is "1111", you can change the password later from the "IP Setting" tab.

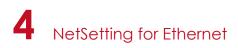

### **IP Setting**

The IP Setting tab can change the printer name, Port number, Gateway setting and the password for configuring the printer. You can also set the printer's IP address ether by DHCP or by Static IP.

|                        | NetSetting<br>IP Setting | Language +   |
|------------------------|--------------------------|--------------|
| / 🛋 🚊                  | 🌮 🔝 🍫                    |              |
| Printer Name:          | Goden                    | Length(1~16) |
| Port No:               | 9100                     |              |
| Default Gateway:       | 192 . 168 . 0 . 254 I    |              |
| Password:              | 0000                     | Length(1~4)  |
| Get IP From  Static IP | DHCP Server              |              |
| IP Address:            | 192.168.101.151 I        |              |
| Subnet Mask:           | 255.255.255.0            |              |
| Set                    | ReGet                    |              |

You can press "Set" button to apply the settings and "ReGet" button to refresh the setting values.

## Notice

<sup>\*</sup> To fully benefit from the NetSetting software, you should be familiar with basic networking principles. Please contact your network administrator for related network setting information.

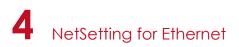

### **Alert Path Setting**

NetSetting will send the alert messages to designated mail account when the error happened on printer. The alert messages are sent by SMTP (Simple Mail Transfer Protocol) or SNMP (Simple Network Management Protocol). You can set or change the configurations of SMTP and SNMP on this "Alert Path Setting" tab.

|                                                                                                    | NetSetting<br>Alert Path Setting                                                                               |                  | Language •                                                                                      |
|----------------------------------------------------------------------------------------------------|----------------------------------------------------------------------------------------------------|------------------|-------------------------------------------------------------------------------------------------|
| / 🚍 🖭 🍐 👱 🕯                                                                                                    | 9 🔝 💋                                                                                                    |                  |                                                                                                 |
| SMTP Notification Enable                                                                                                    |                                                                                                    |                  |                                                                                                 |
| Login Account<br>Login Password:<br>Server IP Address:<br>Mail Subject<br>Mail From Address:<br>Mail To Address:<br>Duration Cycle:<br>Event Counter: | <pre>***** 0 . 1 . 66 . 97 roode printer message fault@default.com fault@default.com 0 0 0 0 0 0 0 0 168</pre> | Hours            | Length(1~64)<br>Length(1~16)<br>xxxxxxxxxxxxxxx<br>Length(1~60)<br>Length(1~32)<br>Length(1~32) |
| SNMP Notification Enable                                                                                                    |                                                                                                    | -                |                                                                                                 |
| SNMP Community:<br>SNMP Trap Community:<br>Trap IP Address:                                                                                           | 00000000000000000000000000000000000000                                                                         | Length<br>Length |                                                                                                 |
| Set                                                                                                    |                                                                                                    | ReGe             |                                                                                                 |

You can press "Set" button to apply the settings and "ReGet" button to refresh the setting values.

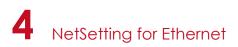

### Alert Message Setting

For the alert message notification function, you can decide which error cases need to be sent out to the operator. Moreover, the alert messages can be set to be sent by SMTP, SNMP or both.

| Alert Message Setting |      |                |  |  |  |
|-----------------------|------|----------------|--|--|--|
| SMTP                  | SNMP | Description    |  |  |  |
| ×                     | 2    | Paper Out      |  |  |  |
| 2                     | 2    | Missing Gap    |  |  |  |
| ×                     | Z    | Ribbon Out     |  |  |  |
| ×                     | ×    | Door Open      |  |  |  |
| 1                     | ×.   | Rewinder Full  |  |  |  |
| 2                     | 2    | Memory Full    |  |  |  |
| 2                     | ×    | Name Not Found |  |  |  |
| 2                     | 2    | Name Duplicate |  |  |  |
| 2                     | 2    | Syntax Unknown |  |  |  |
| ×                     | ×    | Cutter Jam     |  |  |  |
| Set                   |      | ReGet          |  |  |  |

You can press "Set" button to apply the settings and "ReGet" button to refresh the setting values.

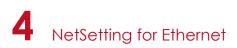

### **Printer Configuration**

Set or change the configurations of connected printer. Most of key settings for the printer operation can be done by this setting page.

|               |             |          |          | atSetting<br>Configuration |                              | Language +         |
|---------------|-------------|----------|----------|----------------------------|------------------------------|--------------------|
|               | <u>.</u>    | <b>b</b> | *        | <u>.</u>                   |                              |                    |
| Printer Setup | Resolutio   | n Speed  | Darkness | Stripper/Appli             | icator Labels per            | Cut Printing Mode  |
| RT700         | 203 •       | 4 •      | 10 •     | 0 (None)                   | • 0                          | C Thermal Transf • |
|               | PC Com Port | Sattings | Miscella |                            |                              |                    |
|               | Baud        |          |          |                            |                              |                    |
|               | 9600        | •        | L        | CD Language                | Sensing Mod<br>2 - Automatic | •                  |
|               | Parit       |          | Kash     | oard Language              | Smart Backfe                 |                    |
|               | None        | •        | Keyb     | oard Language              | OFF                          | •                  |
|               | Data 8      | Bits     |          | Code Page                  | Top Of Form                  |                    |
|               | 8           | -        |          | Page 850 •                 |                              | •                  |
|               | Stop        | Bits     |          | Buzzer                     |                              |                    |
|               | 1           | -        | ON       |                            |                              |                    |
|               |             |          |          |                            |                              |                    |
|               |             |          |          |                            |                              |                    |
|               |             | Set      |          |                            | ReGet                        |                    |
|               |             | 2.61     |          |                            | NUM                          |                    |
|               |             |          |          |                            |                              |                    |

You can press "Set" button to apply the settings and "ReGet" button to refresh the setting values.

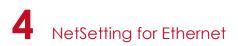

## **User Command**

The "User Command" tab provides a communication interface for operator to control the printer. Input printer commands in "Input Command" window and press "Send Command" button, the commands will be sent to the printer.

For some commands that will return response message, the message will be displayed in "Output Message" window.

| NotSetting<br>User Command | Language • |
|----------------------------|------------|
| nput Command               |            |
|                            |            |
| Dutput Message             |            |
|                            |            |
|                            |            |

You can press "Send Command" button to send printer commands via Ethernet port and control the printer remotely.

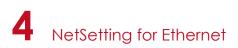

## Firmware Download

On "Firmware Download" tab, the current version of printer firmware will be showed on the screen. If you need to update the printer firmware, just specify the file location of firmware file and press "Start Download Firmware" button. The printer firmware then can be updated remotely.

|   | NetSetting<br>Firmware Download                            | Language - |
|---|------------------------------------------------------------|------------|
|   | 💻 💩 👱 🕸 😰 🍫                                                |            |
| 6 | Firmware Upgrade                                           |            |
|   | Firmware Current Version: BOOT: 1.000a1 F/W: RT700x 1.000a |            |
|   | Please Select Firmware File: Browse                        |            |
|   | Start Download Firmware                                    |            |
|   | Recover To Factory Settings                                |            |

In addition to the firmware update, you can press "Recover To Factory Settings" button to restore the printer configurations back to factory default.

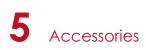

# 5.1 Preparation Steps

Before installing the optional modules, please make some preparations as follows.

- 1. Turn off the printer :
- Remember to switch off the printer before installing any module.
- Open the printer cover and the printing mechanism :
   Open the printer cover by pulling the release catches on both sides of the printer and lift the cover.
   Please see the Section 2.1 for further information about Open the Printer.

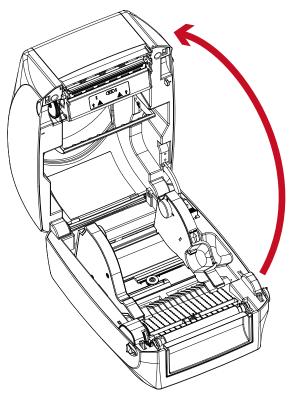

The printing mechanism is lifted up with the printer cover

3. Remove the front cover : Please pull upward to remove the front cover.

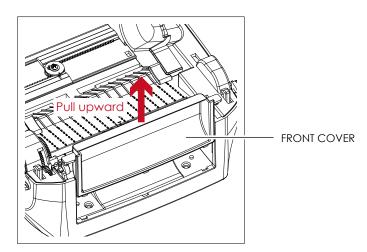

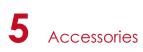

4. Remove the platen :

Lift up the release clips on both sides of the platen to release and pull upward the platen.

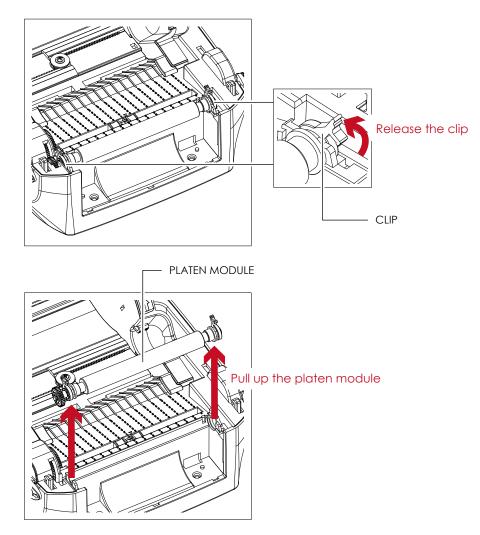

5. Ribbon loading :

Please see the Section 2.2 for further information about Loading the Ribbon.

6. Label loading

Please see the Section 2.3 for further information about Loading the Label Roll Module.

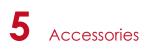

# 5.2 Installing the Label Dispenser

#### The Overview of the Label Dispenser

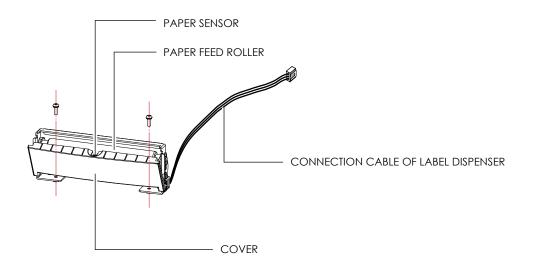

#### **Preparation Steps**

Please see the Section 5.1 Preparation Steps to complete the preparation steps before installing the label dispenser.

### Installing the Label Dispenser

1. Pass the connection cable through the slot of the printer.

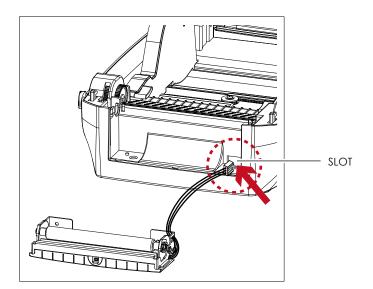

- \* A label liner thickness of 0.006 mm  $\pm$  10% and a weight of 65 g/m<sup>2</sup>  $\pm$  6% are recommended.
- \*\* The label dispenser will take labels up to a max. width of 118 mm.
- \*\*\* When using the label dispenser, set the stop position (printer command  $^E$ ) to 13.

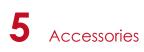

2. Place label dispenser to align both holes of screw and then tighten the screws.

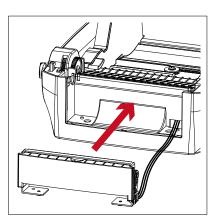

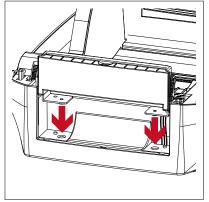

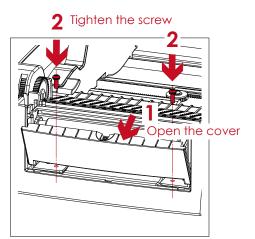

3. Place the platen back to the printer and lock the clips.

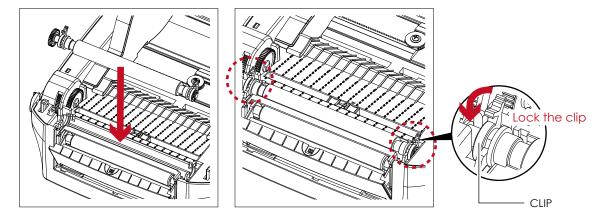

4. Close the printer cover and printing mechanism. Then to turn the printer upside down.

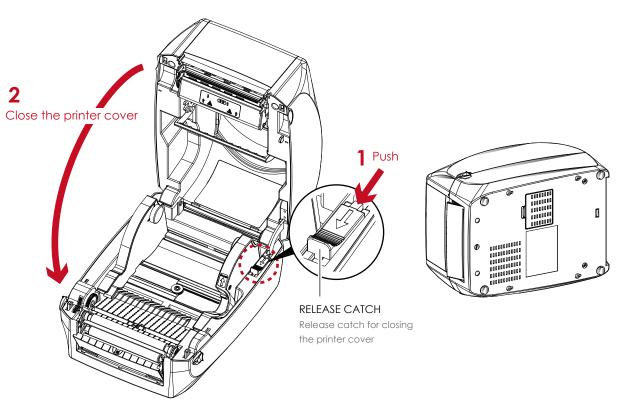

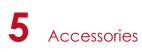

5. Open the cover on the bottom of printer.

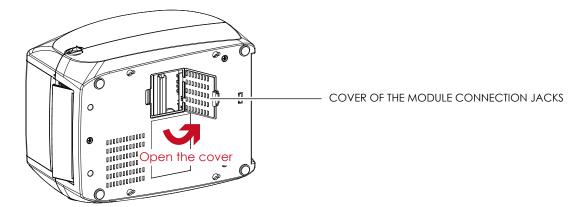

6. Plug the connector fo the label dispenser to the jack.

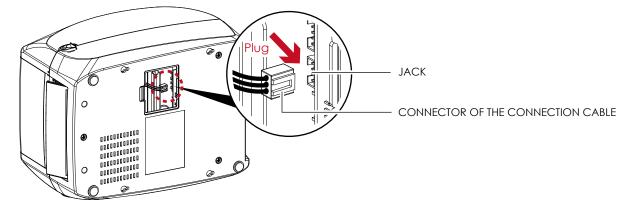

7. Close the cover of the module connection jacks.

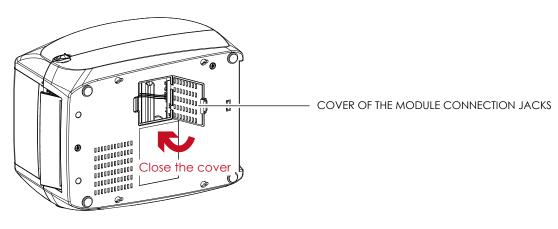

- \* The printer must be switched off when plugging the connector, or the motherboard may be destroyed!
- \*\* There are 2 jacks : the lower jack for the label dispenser, the upper jack for the cutter.

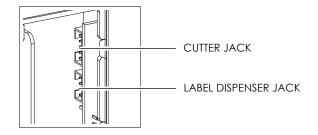

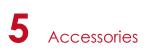

## Loading Label Roll with the Label Dispenser Module

1. Remove the first label from the label stock.

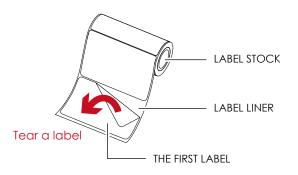

Feed the Label stock through the label guides.
 And pull the label liner through the platen and the steel of the label dispenser.

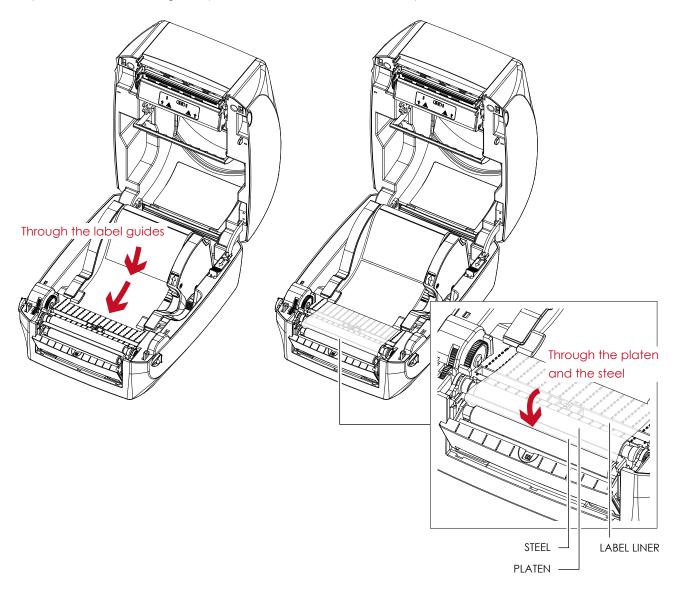

<sup>\*</sup> Labels should be at least 25 mm high.

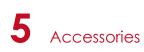

3. The feeding path of label and liner should be as shown in below graphic.

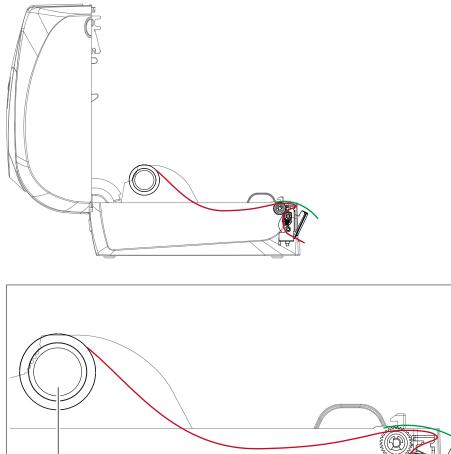

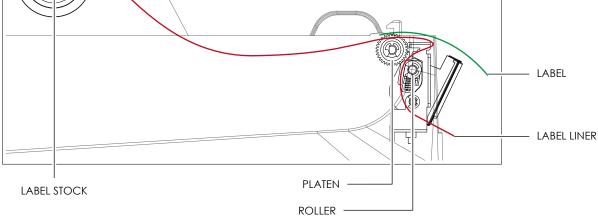

4. Close the label dispenser and printer cover. The installation is completed now.

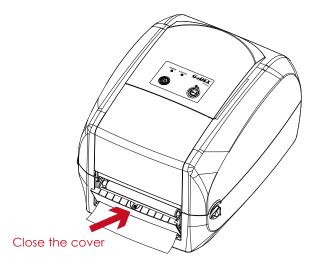

# 5 Accessories

5. Press the FEED button to feed the label. The label will be peeled from the liner while it passes through the label dispenser.

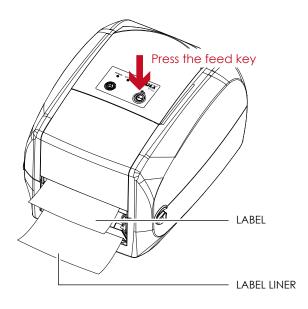

# Notice

\* There is a paper sensor on the Label Dispenser module. It will stop the printing if it is covered by label. Remove the last printed label and the printer will then continue to print next label.

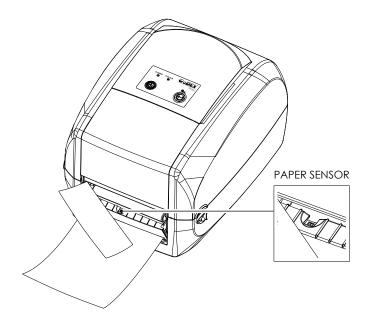

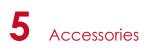

# 5.3 Installing the Cutter

#### The Overview of the Cutter

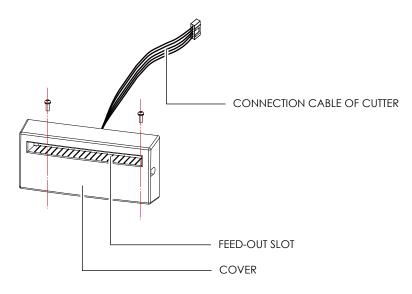

#### **Preparation Steps**

Please see the Section 5.1 Preparation Steps to complete the preparation steps before installing the cutter.

#### Installing the Cutter

1. Pass the connection cable through the slot of the printer.

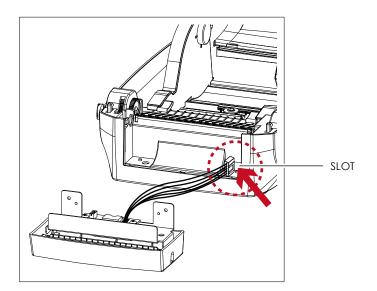

- \* Remember to switch off the printer before installing the cutter.
- \*\* Do not use to cut adhesive labels! Glue residue will be left on the cutter blade and impair its functioning. The cutter has a blade life of 400,000 cuts when using paper liner which is 250µm thick and 3 inches wide.
- \*\*\* You can cut paper with a max. width of 118mm.
- \*\*\*\*With the cutter installed, set the stop position in Qlabel to 30, and the E value to 30.

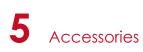

2. Place the cutter to align both holes of screw and then tighten the screws.

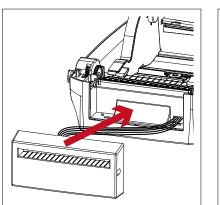

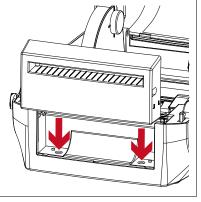

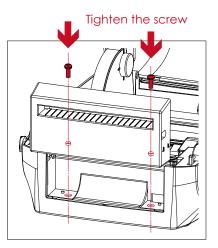

Lock the clip

CLIP

3. Place the platen back to the printer and lock the clips.

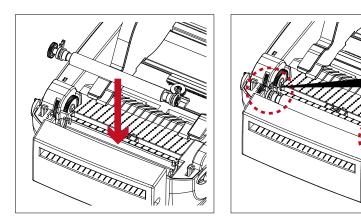

4. Close the printer cover and printing mechanism. Then to turn the printer upside down.

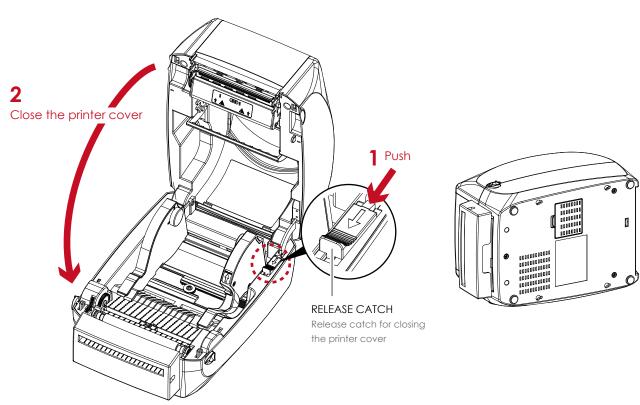

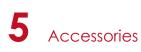

5. Open the cover on the bottom of printer.

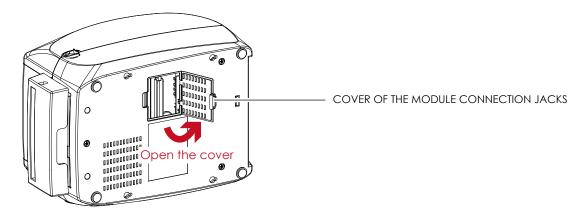

6. Plug the connector for the cutter to the jack.

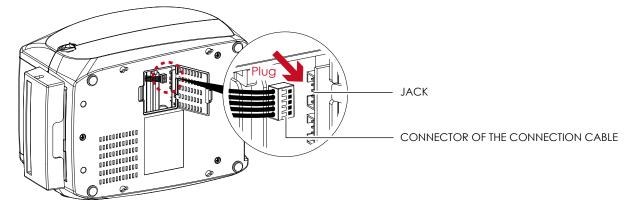

7. Close the cover of the module connection jacks.

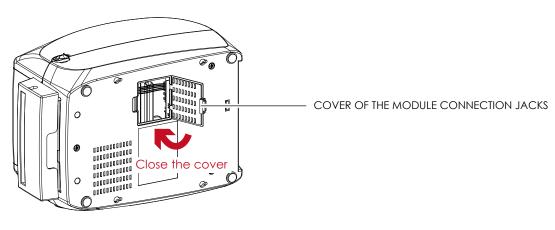

- \* The printer must be switched off, or the motherboard may be destroyed!
- \*\* There are 2 jacks : the lower jack for the label dispenser, the upper jack for the cutter.

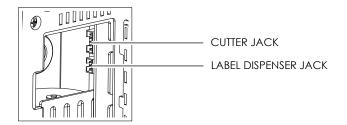

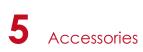

## Installing the Label Roll Module on the Printer

1. Pass the labels through the guides and the cutter.

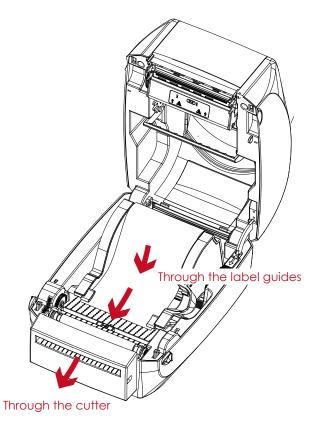

2. Close the top cover and printing mechanism. To finish, press the FEED button to set the label position.

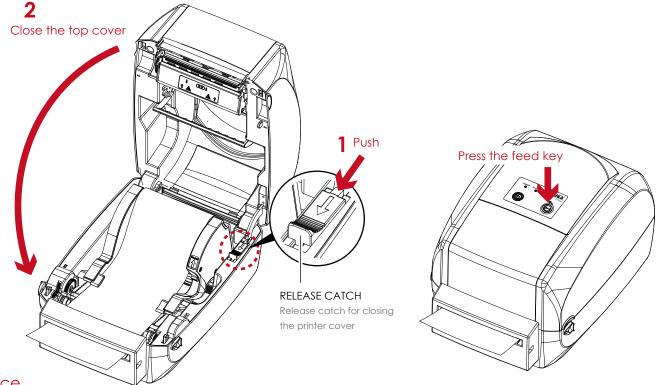

- \* We advise against using inside wound label stock.
- \*\* Labels should be at least 30 mm high. When using the printer with the cutter, you should set the stop position (^E) to 30.

# 6 Maintenance and Adjustment

# 6.1 Cleaning the Print Head

Dirt on the print head or ribbon, or glue residue from the label stock may result in inadequate print quality. The printer cover must therefore always be closed during printing. Keeping dirt and dust away from the paper or labels ensures a good print quality and a longer lifespan of the print head.

## **Cleaning Steps**

Here is how you clean the print head.

- 1. Turn off the printer.
- 2. Open the printer cover.
- 3. Remove the ribbon.
- 4. To remove any label residue or other dirt from the print head (see red arrow), please use a soft lint-free cloth dipped in alcohol.

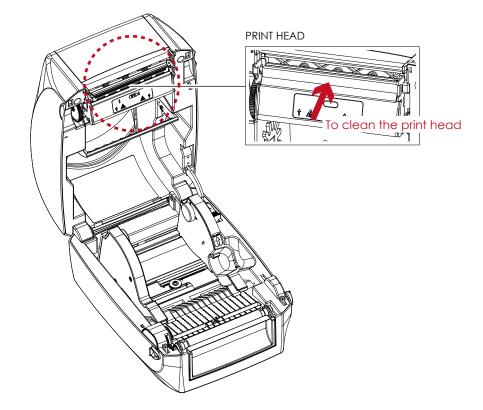

<sup>\*</sup> The print head should be cleaned once a week.

<sup>\*\*</sup> Please make sure that there are no metal fragments or other hard particles on the soft cloth used to clean the print head.

6 Maintenance and Adjustment

# 6.2 Troubleshooting

| Problem                                                                       | Solution                                                                                                    |  |  |
|-------------------------------------------------------------------------------|----------------------------------------------------------------------------------------------------|--|--|
| The printer is switched on but the LED does not light up.                     | Check the power supply.     Please see the Section 2.4                                                                                                    |  |  |
| The LED lights up red and printing is interrupted.                            | <ul> <li>Check the software settings (driver settings) or command codes.</li> <li>Look for the error alert in the table in Section 3.3. Error Alerts.</li> <li>Check whether the print mechanism is closed correctly.<br/>Please see the Section 3.3</li> </ul>          |  |  |
| The label stock passes through the printer but no image is printed.           | <ul> <li>Please make sure that the label stock is loaded the right way up and that it is suitable material.</li> <li>Choose the correct printer driver.</li> <li>Choose the correct label stock and a suitable printing mode.</li> </ul>                                 |  |  |
| The label stock jams during printing.                                         | <ul> <li>Clear the paper jam. Remove any label material left on the<br/>thermal print head and clean the print head using a soft lint-free<br/>cloth dipped in alcohol.</li> <li>Please see the Section 6.1</li> </ul>                                                   |  |  |
| There is no printed image on some parts of the label.                         | <ul> <li>Check whether any label material or ribbon is stuck to the thermal print head.</li> <li>Check for errors in the application software.</li> <li>Check whether the starting position has been set incorrectly.</li> <li>Check the ribbon for wrinkles.</li> </ul> |  |  |
| There is no printed image on part of the label or the image is blurred.       | <ul> <li>Check the thermal print head for dust or other dirt.</li> <li>Use the internal "~T" command to check whether the thermal print head will carry out a complete print job.</li> <li>Check the quality of the print medium.</li> </ul>                             |  |  |
| The printed image is positioned incorrectly.                                  | <ul> <li>Check whether there is paper or dust covering the sensor.</li> <li>Check whether the label stock is suitable. Contact your supplier.</li> <li>Check the paper guide settings.</li> </ul>                                                                        |  |  |
| A label is missed out during printing.                                        | <ul> <li>Check the label height setting.</li> <li>Check whether there is dust covering the sensor.</li> <li>Run the auto-detection function.</li> <li>Please see the Section 3.2</li> </ul>                                                                              |  |  |
| The printed image is blurred.                                                 | <ul> <li>Check the darkness setting.</li> <li>Check the thermal print head for dust or dirt.<br/>Please see the Section 6.1</li> </ul>                                                                                                    |  |  |
| The cutter does not cut off the labels in a straight line.                    | • Check whether the label stock is positioned straight.                                                                                                    |  |  |
| The cutter does not cut off the labels completely.                            | • Check whether the label is more than 0.2 mm thick.                                                                                                    |  |  |
| When using the cutter, the labels are not fed through or cut off incorrectly. | <ul> <li>Check whether the cutter has been correctly installed.</li> <li>Check whether the paper guides are functioning correctly.</li> </ul>                                                                                                    |  |  |
| The label dispenser is not functioning normally.                              | <ul> <li>Check whether there is dust on the label dispenser.</li> <li>Check whether the label stock is positioned correctly.</li> </ul>                                                                                                    |  |  |

# Notice

\* If any problems occur that are not described here, please contact your dealer.

# **APPENDIX**

# **PRODUCT SPENIFICATIONS**

| Model                          |                                                                                                    | RT700x                                                                                                    | RT730x                                                                                                    |  |
|--------------------------------|----------------------------------------------------------------------------------------------------|----------------------------------------------------------------------------------------------------|----------------------------------------------------------------------------------------------------|--|
| Print Method                   |                                                                                                    | Thermal Transfer / Direct Thermal                                                                                                    |                                                                                                    |  |
|                                | Resolution                                                                                                    | 203 dpi (8 dots/mm)                                                                                                    | 300 dpi (12 dots/mm)                                                                                                    |  |
|                                | Print Speed                                                                                                    | Up to 7 IPS (177 mm/s)                                                                                                    | 5 IPS (127 mm/s)                                                                                                    |  |
|                                | Print Width                                                                                                    | 4.25" (108 mm)                                                                                                    | 4.16" (105.7 mm)                                                                                                    |  |
| Print Length                   |                                                                                                    | 0.16" (4 mm) Min.**; 68" (1727 mm) Max.                                                                                                    | 0.16" (4 mm) Min.**; 30" (762 mm) Max.                                                                                                    |  |
|                                | Processor                                                                                                    | 32 bit RISC CPU                                                                                                    |                                                                                                    |  |
| Memory                         | Flash                                                                                                    | 8 MB Flash (4 MB for user storage)                                                                                                    |                                                                                                    |  |
| ,                              | SDRAM                                                                                                    | 16 MB SDRAM                                                                                                    |                                                                                                    |  |
|                                | Sensor Type                                                                                                    | Adjustable reflective sensor (full range)                                                                                                    |                                                                                                    |  |
|                                |                                                                                                    | Fixed transmissive sensor, central aligned                                                                                                    | h punched heles label length set by gute sensing or                                                                                                    |  |
|                                | Types                                                                                                    | Continuous form, gap labels, black mark sensing and                                                                                                    | a punched hole; label length set by duto sensing or                                                                                                    |  |
|                                | Width                                                                                                    | programming<br>0.79" (20 mm) Min. – 4.64" (118 mm) Max.                                                                                                    |                                                                                                    |  |
| Media                          | Thickness                                                                                                    | 0.003" (0.06 mm) Min. – 0.01" (0.2 mm) Max.                                                                                                    |                                                                                                    |  |
|                                | Label Roll Diameter                                                                                                    | 5" (127 mm) Max.                                                                                                    |                                                                                                    |  |
|                                | Core Diameter                                                                                                    | 1" (25.4 mm), 1.5" (38.1 mm)                                                                                                    |                                                                                                    |  |
|                                | Types                                                                                                    | Wax, wax / resin, resin                                                                                                    |                                                                                                    |  |
|                                | Length                                                                                                    | 981' (300 m)                                                                                                    |                                                                                                    |  |
| Ribbon                         | Width                                                                                                    | 1.18" (30 mm) Min. – 4.33" (110 mm) Max.                                                                                                    |                                                                                                    |  |
|                                | Ribbon Roll Diameter                                                                                                    | 2.67" (68 mm)                                                                                                    |                                                                                                    |  |
|                                | Core Diameter                                                                                                    | 1" (25.4 mm)                                                                                                    |                                                                                                    |  |
| Prii                           | nter Language                                                                                                    | EZPL, GEPL, GZPL auto switch                                                                                                    |                                                                                                    |  |
|                                | Label Design Software                                                                                                    | GoLabel (for EZPL only)                                                                                                    |                                                                                                    |  |
| Software                       | Driver                                                                                                    | MAC Linux Windows 2000, XP, Vista, Windows 7, 8                                                                                                    | 3.1 and 10 , Windows Server 2003 & 2008                                                                                                    |  |
|                                | DLL                                                                                                    | Windows 2000, XP and Vista                                                                                                    |                                                                                                    |  |
|                                |                                                                                                    | 6, 8, 10, 12, 14, 18, 24, 30, 16x26 and OCR A&B                                                                                                    |                                                                                                    |  |
| Resident Fonts                 | Bitmap Fonts                                                                                                    | Bitmap fonts 90°, 180°, 270° rotatable, single characters 90°, 180°, 270° rotatable                                                                                                    |                                                                                                    |  |
| Resident Tonis                 |                                                                                                    | Bitmap fonts 8 times expandable in horizontal and ve                                                                                                    | ertical directions                                                                                                    |  |
|                                | TTF Fonts                                                                                                    | TTF Fonts (Bold / Italic / Underline ). 0°,90°, 180°, 270° r                                                                                                    | otatable                                                                                                    |  |
|                                | Bitmap Fonts                                                                                                    | Bitmap fonts 90°, 180°, 270° rotatable, single charact                                                                                                    | ers 90°, 180°, 270° rotatable                                                                                                    |  |
| Download Fonts                 | Asian Fonts                                                                                                    | Asian fonts 90°, 180°, 270° rotatable and 8 times expo                                                                                                    | andable in horizontal and vertical directions                                                                                                    |  |
|                                |                                                                                                    |                                                                                                    |                                                                                                    |  |
|                                | TTF Fonts                                                                                                    | TTF Fonts (Bold / Italic / Underline ). 0°,90°, 180°, 270° r                                                                                                    |                                                                                                    |  |
| Barcodes                       | TTF Fonts<br>1-D Bar codes                                                                                                    | Code 39, Code 93, EAN-8, EAN-13, EAN 8/13 (with 2 &<br>EAN 2 or 5 digit extension, Interleaved 2-of-5 (I 2 of 5)<br>Code 128 (subset A, B, C), EAN 128, RPS 128, UCC 12<br>China Postal Code, HIBC, MSI, Plessey, Telepen, FIM,                                                                                                    | & 5 digits extension), UPC-A, UPC-E, UPC-A and UPC-E with<br>, Interleaved 2- o-f 5 with Shipping Bearer Bars, Codabar<br>8, UCC/EAN-128 K-Mart, Random Weight, Postnet, ITF 14,<br>GS1 DataBar, German Post Code, Planet 11 & 13 digit,                                                                                                    |  |
| Barcodes                       | 1-D Bar codes                                                                                                    | Code 39, Code 93, EAN-8, EAN-13, EAN 8/13 (with 2 &<br>EAN 2 or 5 digit extension, Interleaved 2-of-5 (I 2 of 5)<br>Code 128 (subset A, B, C), EAN 128, RPS 128, UCC 12<br>China Postal Code, HIBC, MSI, Plessey, Telepen, FIM,<br>Japanese Postnet, Standard 2 of 5, Industrial 2 of 5, J                                                                                                    | & 5 digits extension), UPC-A, UPC-E, UPC-A and UPC-E with<br>, Interleaved 2- o-f 5 with Shipping Bearer Bars, Codabar<br>8, UCC/EAN-128 K-Mart, Random Weight, Postnet, ITF 14,<br>GS1 DataBar, German Post Code, Planet 11 & 13 digit,                                                                                                    |  |
| Barcodes                       |                                                                                                    | Code 39, Code 93, EAN-8, EAN-13, EAN 8/13 (with 2 &<br>EAN 2 or 5 digit extension, Interleaved 2-of-5 (I 2 of 5)<br>Code 128 (subset A, B, C), EAN 128, RPS 128, UCC 12<br>China Postal Code, HIBC, MSI, Plessey, Telepen, FIM,<br>Japanese Postnet, Standard 2 of 5, Industrial 2 of 5, J                                                                                                    | & 5 digits extension), UPC-A, UPC-E, UPC-A and UPC-E with<br>, Interleaved 2- o-f 5 with Shipping Bearer Bars, Codabar<br>8, UCC/EAN-128 K-Mart, Random Weight, Postnet, ITF 14,<br>GS1 DataBar, German Post Code, Planet 11 & 13 digit,<br>.ogmars, Code 11, ISBT -128, Code 32                                                                                                    |  |
| Barcodes                       | 1-D Bar codes                                                                                                    | Code 39, Code 93, EAN-8, EAN-13, EAN 8/13 (with 2 &<br>EAN 2 or 5 digit extension, Interleaved 2-of-5 (I 2 of 5)<br>Code 128 (subset A, B, C), EAN 128, RPS 128, UCC 12<br>China Postal Code, HIBC, MSI, Plessey, Telepen, FIM,<br>Japanese Postnet, Standard 2 of 5, Industrial 2 of 5, J<br>PDF417, Datamatrix code, MaxiCode, QR code, Mic<br>Codablock F, TLC 39<br>CODEPAGE 437, 850, 851, 852, 855, 857, 860, 861, 862                                                                                                    | & 5 digits extension), UPC-A, UPC-E, UPC-A and UPC-E with<br>, Interleaved 2- o-f 5 with Shipping Bearer Bars, Codabar<br>8, UCC/EAN-128 K-Mart, Random Weight, Postnet, ITF 14,<br>GS1 DataBar, German Post Code, Planet 11 & 13 digit,<br>.ogmars, Code 11, ISBT -128, Code 32<br>ro PDF417, Micro QR code and Aztec code, Code 49,                                                                                                    |  |
|                                | 1-D Bar codes                                                                                                    | Code 39, Code 93, EAN-8, EAN-13, EAN 8/13 (with 2 &<br>EAN 2 or 5 digit extension, Interleaved 2-of-5 (I 2 of 5)<br>Code 128 (subset A, B, C), EAN 128, RPS 128, UCC 12<br>China Postal Code, HIBC, MSI, Plessey, Telepen, FIM,<br>Japanese Postnet, Standard 2 of 5, Industrial 2 of 5, J<br>PDF417, Datamatrix code, MaxiCode, QR code, Mic<br>Codablock F, TLC 39<br>CODEPAGE 437, 850, 851, 852, 855, 857, 860, 861, 862<br>WINDOWS 1250, 1251, 1252, 1253, 1254, 1255, 1257                                                                                                    | & 5 digits extension), UPC-A, UPC-E, UPC-A and UPC-E with<br>, Interleaved 2- o-f 5 with Shipping Bearer Bars, Codabar<br>8, UCC/EAN-128 K-Mart, Random Weight, Postnet, ITF 14,<br>GS1 DataBar, German Post Code, Planet 11 & 13 digit,<br>.ogmars, Code 11, ISBT -128, Code 32<br>ro PDF417, Micro QR code and Aztec code, Code 49,                                                                                                    |  |
|                                | 1-D Bar codes<br>2-D Bar codes<br>Code Pages                                                                                                    | Code 39, Code 93, EAN-8, EAN-13, EAN 8/13 (with 2 &<br>EAN 2 or 5 digit extension, Interleaved 2-of-5 (I 2 of 5)<br>Code 128 (subset A, B, C), EAN 128, RPS 128, UCC 12<br>China Postal Code, HIBC, MSI, Plessey, Telepen, FIM,<br>Japanese Postnet, Standard 2 of 5, Industrial 2 of 5, J<br>PDF417, Datamatrix code, MaxiCode, QR code, Mici<br>Codablock F, TLC 39<br>CODEPAGE 437, 850, 851, 852, 855, 857, 860, 861, 862<br>WINDOWS 1250, 1251, 1252, 1253, 1254, 1255, 1257<br>Unicode (UTF8, UTF16)                                                                                                    | <ul> <li>&amp; 5 digits extension), UPC-A, UPC-E, UPC-A and UPC-E with<br/>, Interleaved 2- o-f 5 with Shipping Bearer Bars, Codabar<br/>8, UCC/EAN-128 K-Mart, Random Weight, Postnet, ITF 14,<br/>GS1 DataBar, German Post Code, Planet 11 &amp; 13 digit,<br/>.ogmars, Code 11, ISBT -128, Code 32</li> <li>ro PDF417, Micro QR code and Aztec code, Code 49,<br/>, 863, 865, 866, 869, 737</li> </ul>                                                         |  |
|                                | 1-D Bar codes<br>2-D Bar codes                                                                                                    | Code 39, Code 93, EAN-8, EAN-13, EAN 8/13 (with 2 &<br>EAN 2 or 5 digit extension, Interleaved 2-of-5 (I 2 of 5)<br>Code 128 (subset A, B, C), EAN 128, RPS 128, UCC 12<br>China Postal Code, HIBC, MSI, Plessey, Telepen, FIM,<br>Japanese Postnet, Standard 2 of 5, Industrial 2 of 5, 1<br>PDF417, Datamatrix code, MaxiCode, QR code, Mic<br>Codablock F, TLC 39<br>CODEPAGE 437, 850, 851, 852, 855, 857, 860, 861, 862<br>WINDOWS 1250, 1251, 1252, 1253, 1254, 1255, 1257<br>Unicode (UTF8, UTF16)<br>Resident graphic file types are BMP and PCX, other c                                                                                                    | & 5 digits extension), UPC-A, UPC-E, UPC-A and UPC-E with<br>, Interleaved 2- o-f 5 with Shipping Bearer Bars, Codabar<br>8, UCC/EAN-128 K-Mart, Random Weight, Postnet, ITF 14,<br>GS1 DataBar, German Post Code, Planet 11 & 13 digit,<br>.ogmars, Code 11, ISBT -128, Code 32<br>ro PDF417, Micro QR code and Aztec code, Code 49,                                                                                                    |  |
|                                | 1-D Bar codes<br>2-D Bar codes<br>Code Pages                                                                                                    | Code 39, Code 93, EAN-8, EAN-13, EAN 8/13 (with 2 &<br>EAN 2 or 5 digit extension, Interleaved 2-of-5 (I 2 of 5)<br>Code 128 (subset A, B, C), EAN 128, RPS 128, UCC 122<br>China Postal Code, HIBC, MSI, Plessey, Telepen, FIM,<br>Japanese Postnet, Standard 2 of 5, Industrial 2 of 5, 1<br>PDF417, Datamatrix code, MaxiCode, QR code, Mic<br>Codablock F, TLC 39<br>CODEPAGE 437, 850, 851, 852, 855, 857, 860, 861, 862<br>WINDOWS 1250, 1251, 1252, 1253, 1254, 1255, 1257<br>Unicode (UTF8, UTF16)<br>Resident graphic file types are BMP and PCX, other c<br>USB 2.0                                                                                                    | <ul> <li>&amp; 5 digits extension), UPC-A, UPC-E, UPC-A and UPC-E with<br/>, Interleaved 2- o-f 5 with Shipping Bearer Bars, Codabar<br/>8, UCC/EAN-128 K-Mart, Random Weight, Postnet, ITF 14,<br/>GS1 DataBar, German Post Code, Planet 11 &amp; 13 digit,<br/>.ogmars, Code 11, ISBT -128, Code 32</li> <li>ro PDF417, Micro QR code and Aztec code, Code 49,<br/>, 863, 865, 866, 869, 737</li> </ul>                                                         |  |
|                                | 1-D Bar codes<br>2-D Bar codes<br>Code Pages                                                                                                    | Code 39, Code 93, EAN-8, EAN-13, EAN 8/13 (with 2 &<br>EAN 2 or 5 digit extension, Interleaved 2-of-5 (I 2 of 5)<br>Code 128 (subset A, B, C), EAN 128, RPS 128, UCC 122<br>China Postal Code, HIBC, MSI, Plessey, Telepen, FIM,<br>Japanese Postnet, Standard 2 of 5, Industrial 2 of 5, 1<br>PDF417, Datamatrix code, MaxiCode, QR code, Mic<br>Codablock F, TLC 39<br>CODEPAGE 437, 850, 851, 852, 855, 857, 860, 861, 862<br>WINDOWS 1250, 1251, 1252, 1253, 1254, 1255, 1257<br>Unicode (UTF8, UTF16)<br>Resident graphic file types are BMP and PCX, other of<br>USB 2.0<br>Serial port: RS-232 (DB-9)                                                                                                    | <ul> <li>&amp; 5 digits extension), UPC-A, UPC-E, UPC-A and UPC-E with<br/>, Interleaved 2- o-f 5 with Shipping Bearer Bars, Codabar<br/>8, UCC/EAN-128 K-Mart, Random Weight, Postnet, ITF 14,<br/>GS1 DataBar, German Post Code, Planet 11 &amp; 13 digit,<br/>.ogmars, Code 11, ISBT -128, Code 32</li> <li>ro PDF417, Micro QR code and Aztec code, Code 49,<br/>, 863, 865, 866, 869, 737</li> </ul>                                                         |  |
|                                | 1-D Bar codes<br>2-D Bar codes<br>Code Pages<br>Graphics                                                                                                    | Code 39, Code 93, EAN-8, EAN-13, EAN 8/13 (with 2 &<br>EAN 2 or 5 digit extension, Interleaved 2-of-5 (I 2 of 5)<br>Code 128 (subset A, B, C), EAN 128, RPS 128, UCC 12<br>China Postal Code, HIBC, MSI, Plessey, Telepen, FIM,<br>Japanese Postnet, Standard 2 of 5, Industrial 2 of 5, J<br>PDF417, Datamatrix code, MaxiCode, QR code, Mic<br>Codablock F, TLC 39<br>CODEPAGE 437, 850, 851, 852, 855, 857, 860, 861, 862<br>WINDOWS 1250, 1251, 1252, 1253, 1254, 1255, 1257<br>Unicode (UTF8, UTF16)<br>Resident graphic file types are BMP and PCX, other c<br>USB 2.0<br>Serial port: RS-232 (DB-9)<br>Ethernet 10/100 Mbps                                                                                                    | <ul> <li>&amp; 5 digits extension), UPC-A, UPC-E, UPC-A and UPC-E with<br/>, Interleaved 2- o-f 5 with Shipping Bearer Bars, Codabar<br/>8, UCC/EAN-128 K-Mart, Random Weight, Postnet, ITF 14,<br/>GS1 DataBar, German Post Code, Planet 11 &amp; 13 digit,<br/>.ogmars, Code 11, ISBT -128, Code 32</li> <li>ro PDF417, Micro QR code and Aztec code, Code 49,<br/>, 863, 865, 866, 869, 737</li> </ul>                                                         |  |
|                                | 1-D Bar codes<br>2-D Bar codes<br>Code Pages<br>Graphics                                                                                                    | Code 39, Code 93, EAN-8, EAN-13, EAN 8/13 (with 2 &<br>EAN 2 or 5 digit extension, Interleaved 2-of-5 (I 2 of 5)<br>Code 128 (subset A, B, C), EAN 128, RPS 128, UCC 12<br>China Postal Code, HIBC, MSI, Plessey, Telepen, FIM,<br>Japanese Postnet, Standard 2 of 5, Industrial 2 of 5, I<br>PDF417, Datamatrix code, MaxiCode, QR code, Mic<br>Codablock F, TLC 39<br>CODEPAGE 437, 850, 851, 852, 855, 857, 860, 861, 862<br>WINDOWS 1250, 1251, 1252, 1253, 1254, 1255, 1257<br>Unicode (UTF8, UTF16)<br>Resident graphic file types are BMP and PCX, other c<br>USB 2.0<br>Serial port: RS-232 (DB-9)<br>Ethernet 10/100 Mbps<br>USB Host                                                                                                    | <ul> <li>&amp; 5 digits extension), UPC-A, UPC-E, UPC-A and UPC-E with<br/>, Interleaved 2- o-f 5 with Shipping Bearer Bars, Codabar<br/>8, UCC/EAN-128 K-Mart, Random Weight, Postnet, ITF 14,<br/>GS1 DataBar, German Post Code, Planet 11 &amp; 13 digit,<br/>.ogmars, Code 11, ISBT -128, Code 32</li> <li>ro PDF417, Micro QR code and Aztec code, Code 49,<br/>, 863, 865, 866, 869, 737</li> </ul>                                                         |  |
|                                | 1-D Bar codes<br>2-D Bar codes<br>Code Pages<br>Graphics<br>Interfaces                                                                                                    | Code 39, Code 93, EAN-8, EAN-13, EAN 8/13 (with 2 &<br>EAN 2 or 5 digit extension, Interleaved 2-of-5 (I 2 of 5)<br>Code 128 (subset A, B, C), EAN 128, RPS 128, UCC 12<br>China Postal Code, HIBC, MSI, Plessey, Telepen, FIM,<br>Japanese Postnet, Standard 2 of 5, Industrial 2 of 5, J<br>PDF417, Datamatrix code, MaxiCode, QR code, Mic<br>Codablock F, TLC 39<br>CODEPAGE 437, 850, 851, 852, 855, 857, 860, 861, 862<br>WINDOWS 1250, 1251, 1252, 1253, 1254, 1255, 1257<br>Unicode (UTF8, UTF16)<br>Resident graphic file types are BMP and PCX, other of<br>USB 2.0<br>Serial port: RS-232 (DB-9)<br>Ethernet 10/100 Mbps<br>USB Host<br>Two dual color LEDs (Ready & Status)                                                                                                    | <ul> <li>&amp; 5 digits extension), UPC-A, UPC-E, UPC-A and UPC-E with<br/>, Interleaved 2- o-f 5 with Shipping Bearer Bars, Codabar<br/>8, UCC/EAN-128 K-Mart, Random Weight, Postnet, ITF 14,<br/>GS1 DataBar, German Post Code, Planet 11 &amp; 13 digit,<br/>.ogmars, Code 11, ISBT -128, Code 32</li> <li>ro PDF417, Micro QR code and Aztec code, Code 49,<br/>, 863, 865, 866, 869, 737</li> </ul>                                                         |  |
|                                | 1-D Bar codes<br>2-D Bar codes<br>Code Pages<br>Graphics                                                                                                    | Code 39, Code 93, EAN-8, EAN-13, EAN 8/13 (with 2 &<br>EAN 2 or 5 digit extension, Interleaved 2-of-5 (I 2 of 5)<br>Code 128 (subset A, B, C), EAN 128, RPS 128, UCC 122<br>China Postal Code, HIBC, MSI, Plessey, Telepen, FIM,<br>Japanese Postnet, Standard 2 of 5, Industrial 2 of 5, J<br>PDF417, Datamatrix code, MaxiCode, QR code, Micc<br>Codablock F, TLC 39<br>CODEPAGE 437, 850, 851, 852, 855, 857, 860, 861, 862<br>WINDOWS 1250, 1251, 1252, 1253, 1254, 1255, 1257<br>Unicode (UTF8, UTF16)<br>Resident graphic file types are BMP and PCX, other of<br>USB 2.0<br>Serial port: RS-232 (DB-9)<br>Ethemet 10/100 Mbps<br>USB Host<br>Two dual color LEDs (Ready & Status)<br>Calibration button                                                                                                    | <ul> <li>&amp; 5 digits extension), UPC-A, UPC-E, UPC-A and UPC-E with<br/>, Interleaved 2- o-f 5 with Shipping Bearer Bars, Codabar<br/>8, UCC/EAN-128 K-Mart, Random Weight, Postnet, ITF 14,<br/>GS1 DataBar, German Post Code, Planet 11 &amp; 13 digit,<br/>.ogmars, Code 11, ISBT -128, Code 32</li> <li>ro PDF417, Micro QR code and Aztec code, Code 49,<br/>, 863, 865, 866, 869, 737</li> </ul>                                                         |  |
|                                | 1-D Bar codes<br>2-D Bar codes<br>Code Pages<br>Graphics<br>Interfaces                                                                                                    | Code 39, Code 93, EAN-8, EAN-13, EAN 8/13 (with 2 &<br>EAN 2 or 5 digit extension, Interleaved 2-of-5 (I 2 of 5)<br>Code 128 (subset A, B, C), EAN 128, RPS 128, UCC 12<br>China Postal Code, HIBC, MSI, Plessey, Telepen, FIM,<br>Japanese Postnet, Standard 2 of 5, Industrial 2 of 5, J<br>PDF417, Datamatrix code, MaxiCode, QR code, Mic<br>Codablock F, TLC 39<br>CODEPAGE 437, 850, 851, 852, 855, 857, 860, 861, 862<br>WINDOWS 1250, 1251, 1252, 1253, 1254, 1255, 1257<br>Unicode (UTF8, UTF16)<br>Resident graphic file types are BMP and PCX, other of<br>USB 2.0<br>Serial port: RS-232 (DB-9)<br>Ethernet 10/100 Mbps<br>USB Host<br>Two dual color LEDs (Ready & Status)                                                                                                    | <ul> <li>&amp; 5 digits extension), UPC-A, UPC-E, UPC-A and UPC-E with<br/>, Interleaved 2- o-f 5 with Shipping Bearer Bars, Codabar<br/>8, UCC/EAN-128 K-Mart, Random Weight, Postnet, ITF 14,<br/>GS1 DataBar, German Post Code, Planet 11 &amp; 13 digit,<br/>.ogmars, Code 11, ISBT -128, Code 32</li> <li>ro PDF417, Micro QR code and Aztec code, Code 49,<br/>, 863, 865, 866, 869, 737</li> </ul>                                                         |  |
|                                | 1-D Bar codes<br>2-D Bar codes<br>Code Pages<br>Graphics<br>Interfaces                                                                                                    | Code 39, Code 93, EAN-8, EAN-13, EAN 8/13 (with 2 &<br>EAN 2 or 5 digit extension, Interleaved 2-of-5 (I 2 of 5)<br>Code 128 (subset A, B, C), EAN 128, RPS 128, UCC 12<br>China Postal Code, HIBC, MSI, Plessey, Telepen, FIM,<br>Japanese Postnet, Standard 2 of 5, Industrial 2 of 5, 1<br>PDF417, Datamatrix code, MaxiCode, QR code, Mic<br>Codablock F, TLC 39<br>CODEPAGE 437, 850, 851, 852, 855, 857, 860, 861, 862<br>WINDOWS 1250, 1251, 1252, 1253, 1254, 1255, 1257<br>Unicode (UTF8, UTF16)<br>Resident graphic file types are BMP and PCX, other of<br>USB 2.0<br>Serial port: RS-232 (DB-9)<br>Ethernet 10/100 Mbps<br>USB Host<br>Two dual color LEDs (Ready & Status)<br>Calibration button<br>Control key: FEED                                                                                                    | <ul> <li>&amp; 5 digits extension), UPC-A, UPC-E, UPC-A and UPC-E with<br/>, Interleaved 2- o-f 5 with Shipping Bearer Bars, Codabar</li> <li>B, UCC/EAN-128 K-Mart, Random Weight, Postnet, ITF 14,<br/>GS1 DataBar, German Post Code, Planet 11 &amp; 13 digit,<br/>.ogmars, Code 11, ISBT -128, Code 32</li> <li>ro PDF417, Micro QR code and Aztec code, Code 49,<br/>, 863, 865, 866, 869, 737</li> </ul>                                                    |  |
|                                | 1-D Bar codes<br>2-D Bar codes<br>Code Pages<br>Graphics<br>Interfaces                                                                                                    | Code 39, Code 93, EAN-8, EAN-13, EAN 8/13 (with 2 &<br>EAN 2 or 5 digit extension, Interleaved 2-of-5 (I 2 of 5)<br>Code 128 (subset A, B, C), EAN 128, RPS 128, UCC 12<br>China Postal Code, HIBC, MSI, Plessey, Telepen, FIM,<br>Japanese Postnet, Standard 2 of 5, Industrial 2 of 5, 1<br>PDF417, Datamatrix code, MaxiCode, QR code, Mic<br>Codablock F, TLC 39<br>CODEPAGE 437, 850, 851, 852, 855, 857, 860, 861, 862<br>WINDOWS 1250, 1251, 1252, 1253, 1254, 1255, 1257<br>Unicode (UTF8, UTF16)<br>Resident graphic file types are BMP and PCX, other c<br>USB 2.0<br>Serial port: RS-232 (DB-9)<br>Ethemet 10/100 Mbps<br>USB Host<br>Two dual color LEDs (Ready & Status)<br>Calibration button<br>Control key: FEED<br>Power on / off button                                                                                                    | <ul> <li>&amp; 5 digits extension), UPC-A, UPC-E, UPC-A and UPC-E with<br/>, Interleaved 2- o-f 5 with Shipping Bearer Bars, Codabar</li> <li>B, UCC/EAN-128 K-Mart, Random Weight, Postnet, ITF 14,<br/>GS1 DataBar, German Post Code, Planet 11 &amp; 13 digit,<br/>.ogmars, Code 11, ISBT -128, Code 32</li> <li>ro PDF417, Micro QR code and Aztec code, Code 49,<br/>, 863, 865, 866, 869, 737</li> </ul>                                                    |  |
| C                              | 1-D Bar codes<br>2-D Bar codes<br>Code Pages<br>Graphics<br>Interfaces<br>Control Panel<br>al Time Clock                                                                                                    | Code 39, Code 93, EAN-8, EAN-13, EAN 8/13 (with 2 &<br>EAN 2 or 5 digit extension, Interleaved 2-of-5 (I 2 of 5)<br>Code 128 (subset A, B, C), EAN 128, RPS 128, UCC 12<br>China Postal Code, HIBC, MSI, Plessey, Telepen, FIM,<br>Japanese Postnet, Standard 2 of 5, Industrial 2 of 5, 1<br>PDF417, Datamatrix code, MaxiCode, QR code, Mic<br>Codablock F, TLC 39<br>CODEPAGE 437, 850, 851, 852, 855, 857, 860, 861, 862<br>WINDOWS 1250, 1251, 1252, 1253, 1254, 1255, 1257<br>Unicode (UTF8, UTF16)<br>Resident graphic file types are BMP and PCX, other c<br>USB 2.0<br>Serial port: RS-232 (DB-9)<br>Ethernet 10/100 Mbps<br>USB Host<br>Two dual color LEDs (Ready & Status)<br>Calibration button<br>Control key: FEED<br>Power on / off button                                                                                                    | <ul> <li>&amp; 5 digits extension), UPC-A, UPC-E, UPC-A and UPC-E with<br/>, Interleaved 2- o-f 5 with Shipping Bearer Bars, Codabar<br/>8, UCC/EAN-128 K-Mart, Random Weight, Postnet, ITF 14,<br/>GS1 DataBar, German Post Code, Planet 11 &amp; 13 digit,<br/>.ogmars, Code 11, ISBT -128, Code 32</li> <li>ro PDF417, Micro QR code and Aztec code, Code 49,<br/>, 863, 865, 866, 869, 737</li> </ul>                                                         |  |
|                                | 1-D Bar codes<br>2-D Bar codes<br>Code Pages<br>Graphics<br>Interfaces<br>Control Panel<br>al Time Clock<br>Power                                                                                                    | Code 39, Code 93, EAN-8, EAN-13, EAN 8/13 (with 2 a<br>EAN 2 or 5 digit extension, Interleaved 2-of-5 (I 2 of 5)<br>Code 128 (subset A, B, C), EAN 128, RPS 128, UCC 12<br>China Postal Code, HIBC, MSI, Plessey, Telepen, FIM,<br>Japanese Postnet, Standard 2 of 5, Industrial 2 of 5, 1<br>PDF417, Datamatrix code, MaxiCode, QR code, Mic<br>Codablock F, TLC 39<br>CODEPAGE 437, 850, 851, 852, 855, 857, 860, 861, 862<br>WINDOWS 1250, 1251, 1252, 1253, 1254, 1255, 1257<br>Unicode (UTF8, UTF16)<br>Resident graphic file types are BMP and PCX, other of<br>USB 2.0<br>Serial port: RS-232 (DB-9)<br>Ethernet 10/100 Mbps<br>USB Host<br>Two dual color LEDs (Ready & Status)<br>Calibration button<br>Control key: FEED<br>Power on / off button<br>Standard<br>Auto Switching 100-240V AC, 50-60Hz                                                                                                    | <ul> <li>&amp; 5 digits extension), UPC-A, UPC-E, UPC-A and UPC-E with<br/>, Interleaved 2- o-f 5 with Shipping Bearer Bars, Codabar<br/>8, UCC/EAN-128 K-Mart, Random Weight, Postnet, ITF 14,<br/>GS1 DataBar, German Post Code, Planet 11 &amp; 13 digit,<br/>.ogmars, Code 11, ISBT -128, Code 32</li> <li>ro PDF417, Micro QR code and Aztec code, Code 49,<br/>, 863, 865, 866, 869, 737</li> </ul>                                                         |  |
| C<br>Re<br>Environment         | 1-D Bar codes<br>2-D Bar codes<br>Code Pages<br>Graphics<br>Interfaces<br>Control Panel<br>al Time Clock<br>Power<br>Operation Temperature                                                                                     | Code 39, Code 93, EAN-8, EAN-13, EAN 8/13 (with 2 &<br>EAN 2 or 5 digit extension, Interleaved 2-of-5 (I 2 of 5)<br>Code 128 (subset A, B, C), EAN 128, RPS 128, UCC 12<br>China Postal Code, HIBC, MSI, Plessey, Telepen, FIM,<br>Japanese Postnet, Standard 2 of 5, Industrial 2 of 5, 1<br>PDF417, Datamatrix code, MaxiCode, QR code, Mic<br>Codablock F, TLC 39<br>CODEPAGE 437, 850, 851, 852, 855, 857, 860, 861, 862<br>WINDOWS 1250, 1251, 1252, 1253, 1254, 1255, 1257<br>Unicode (UTF8, UTF16)<br>Resident graphic file types are BMP and PCX, other c<br>USB 2.0<br>Serial port: RS-232 (DB-9)<br>Ethernet 10/100 Mbps<br>USB Host<br>Two dual color LEDs (Ready & Status)<br>Calibration button<br>Control key: FEED<br>Power on / off button<br>Standard<br>Auto Switching 100-240V AC, 50-60Hz<br>41°F to 104°F (5°C to 40°C)                                                                                                    | <ul> <li>&amp; 5 digits extension), UPC-A, UPC-E, UPC-A and UPC-E with<br/>, Interleaved 2- o-f 5 with Shipping Bearer Bars, Codabar</li> <li>B, UCC/EAN-128 K-Mart, Random Weight, Postnet, ITF 14,<br/>GS1 DataBar, German Post Code, Planet 11 &amp; 13 digit,<br/>.ogmars, Code 11, ISBT -128, Code 32</li> <li>ro PDF417, Micro QR code and Aztec code, Code 49,<br/>, 863, 865, 866, 869, 737</li> </ul>                                                    |  |
| C                              | 1-D Bar codes 2-D Bar codes Code Pages Graphics Interfaces Control Panel al Time Clock Power Operation Temperature Storage Temperature                                                                                         | Code 39, Code 93, EAN-8, EAN-13, EAN 8/13 (with 2 &<br>EAN 2 or 5 digit extension, Interleaved 2-of-5 (I 2 of 5)<br>Code 128 (subset A, B, C), EAN 128, RPS 128, UCC 12<br>China Postal Code, HIBC, MSI, Plessey, Telepen, FIM,<br>Japanese Postnet, Standard 2 of 5, Industrial 2 of 5, 1<br>PDF417, Datamatrix code, MaxiCode, QR code, Mic<br>Codablock F, TLC 39<br>CODEPAGE 437, 850, 851, 852, 855, 857, 860, 861, 862<br>WINDOWS 1250, 1251, 1252, 1253, 1254, 1255, 1257<br>Unicode (UTF8, UTF16)<br>Resident graphic file types are BMP and PCX, other of<br>USB 2.0<br>Serial port: RS-232 (DB-9)<br>Ethernet 10/100 Mbps<br>USB Host<br>Two dual color LEDs (Ready & Status)<br>Calibration button<br>Control key: FEED<br>Power on / off button<br>Standard<br>Auto Switching 100-240V AC, 50-60Hz<br>41°F to 104°F (5°C to 40°C)<br>-4°F to 122°F (-20°C to 50°C)                                                                                                    | <ul> <li>&amp; 5 digits extension), UPC-A, UPC-E, UPC-A and UPC-E with<br/>, Interleaved 2- o-f 5 with Shipping Bearer Bars, Codabar</li> <li>B, UCC/EAN-128 K-Mart, Random Weight, Postnet, ITF 14,<br/>GS1 DataBar, German Post Code, Planet 11 &amp; 13 digit,<br/>.ogmars, Code 11, ISBT -128, Code 32</li> <li>ro PDF417, Micro QR code and Aztec code, Code 49,<br/>, 863, 865, 866, 869, 737</li> </ul>                                                    |  |
| Environment<br>Humidity        | 1-D Bar codes<br>2-D Bar codes<br>Code Pages<br>Graphics<br>Interfaces<br>Control Panel<br>al Time Clock<br>Power<br>Operation Temperature<br>Storage Temperature<br>Operation                                                 | Code 39, Code 93, EAN-8, EAN-13, EAN 8/13 (with 2 &<br>EAN 2 or 5 digit extension, Interleaved 2-of-5 (I 2 of 5)<br>Code 128 (subset A, B, C), EAN 128, RPS 128, UCC 12<br>China Postal Code, HIBC, MSI, Plessey, Telepen, FIM,<br>Japanese Postnet, Standard 2 of 5, Industrial 2 of 5, I<br>PDF417, Datamatrix code, MaxiCode, QR code, Mic<br>Codablock F, TLC 39<br>CODEPAGE 437, 850, 851, 852, 855, 857, 860, 861, 862<br>WINDOWS 1250, 1251, 1252, 1253, 1254, 1255, 1257<br>Unicode (UTF8, UTF16)<br>Resident graphic file types are BMP and PCX, other g<br>USB 2.0<br>Serial port: RS-232 (DB-9)<br>Ethernet 10/100 Mbps<br>USB Host<br>Two dual color LEDs (Ready & Status)<br>Calibration button<br>Control key: FEED<br>Power on / off button<br>Standard<br>Auto Switching 100-240V AC, 50-60Hz<br>41°F to 104°F (5°C to 40°C)<br>-4°F to 122°F (-20°C to 50°C)<br>30-85%, non-condensing                                                                                                    | <ul> <li>&amp; 5 digits extension), UPC-A, UPC-E, UPC-A and UPC-E with<br/>, Interleaved 2- o-f 5 with Shipping Bearer Bars, Codabar<br/>8, UCC/EAN-128 K-Mart, Random Weight, Postnet, ITF 14,<br/>GS1 DataBar, German Post Code, Planet 11 &amp; 13 digit,<br/>.ogmars, Code 11, ISBT-128, Code 32<br/>ro PDF417, Micro QR code and Aztec code, Code 49,<br/>, 863, 865, 866, 869, 737</li> <li>graphic formats are downloadable from the software</li> </ul>   |  |
| Environment<br>Humidity        | 1-D Bar codes 2-D Bar codes Code Pages Graphics Interfaces Control Panel al Time Clock Power Operation Temperature Storage Temperature Operation Storage                                                                       | Code 39, Code 93, EAN-8, EAN-13, EAN 8/13 (with 2 &<br>EAN 2 or 5 digit extension, Interleaved 2-of-5 (I 2 of 5)<br>Code 128 (subset A, B, C), EAN 128, RPS 128, UCC 12<br>China Postal Code, HIBC, MSI, Plessey, Telepen, FIM,<br>Japanese Postnet, Standard 2 of 5, Industrial 2 of 5, I<br>PDF417, Datamatrix code, MaxiCode, QR code, Mic<br>Codablock F, TLC 39<br>CODEPAGE 437, 850, 851, 852, 855, 857, 860, 861, 862<br>WINDOWS 1250, 1251, 1252, 1253, 1254, 1255, 1257<br>Unicode (UTF8, UTF16)<br>Resident graphic file types are BMP and PCX, other c<br>USB 2.0<br>Serial port: RS-232 (DB-9)<br>Ethernet 10/100 Mbps<br>USB Host<br>Two dual color LEDs (Ready & Status)<br>Calibration button<br>Control key: FEED<br>Power on / off button<br>Standard<br>Auto Switching 100-240V AC, 50-60Hz<br>41°F to 104°F (5°C to 40°C)<br>-4°F to 122°F (-20°C to 50°C)<br>30-85%, non-condensing<br>10-90%, non-condensing                                                                                                    | & 5 digits extension), UPC-A, UPC-E, UPC-A and UPC-E with<br>, Interleaved 2- o-f 5 with Shipping Bearer Bars, Codabar<br>8, UCC/EAN-128 K-Mart, Random Weight, Postnet, ITF 14,<br>GS1 DataBar, German Post Code, Planet 11 & 13 digit,<br>.ogmars, Code 11, ISBT -128, Code 32<br>ro PDF417, Micro QR code and Aztec code, Code 49,<br>, 863, 865, 866, 869, 737<br>graphic formats are downloadable from the software                                          |  |
| Environment<br>Humidity        | 1-D Bar codes<br>2-D Bar codes<br>Code Pages<br>Graphics<br>Interfaces<br>Control Panel<br>al Time Clock<br>Power<br>Operation Temperature<br>Storage Temperature<br>Operation<br>Storage<br>Ency Approvals                    | Code 39, Code 93, EAN-8, EAN-13, EAN 8/13 (with 2 & EAN 2 or 5 digit extension, Interleaved 2-of-5 (I 2 of 5)<br>Code 128 (subset A, B, C), EAN 128, RPS 128, UCC 12<br>China Postal Code, HIBC, MSI, Plessey, Telepen, FIM,<br>Japanese Postnet, Standard 2 of 5, Industrial 2 of 5, 1<br>PDF417, Datamatrix code, MaxiCode, QR code, Mic<br>Codablock F, TLC 39<br>CODEPAGE 437, 850, 851, 852, 855, 857, 860, 861, 862<br>WINDOWS 1250, 1251, 1252, 1253, 1254, 1255, 1257<br>Unicode (UTF8, UTF16)<br>Resident graphic file types are BMP and PCX, other g<br>USB 2.0<br>Serial port: RS-232 (DB-9)<br>Ethernet 10/100 Mbps<br>USB Host<br>Two dual color LEDs (Ready & Status)<br>Calibration button<br>Control key: FEED<br>Power on / off button<br>Standard<br>Auto Switching 100-240V AC, 50-60Hz<br>41°F to 104°F (5°C to 40°C)<br>-4°F to 122°F (-20°C to 50°C)<br>30-85%, non-condensing<br>10-90%, non-condensing<br>CE(EMC) $\sim$ FCC Class A $\sim$ CB $\sim$ CUL $\cdot$ EAC $\sim$ KCC $\sim$ BIS                                                                                                    | & 5 digits extension), UPC-A, UPC-E, UPC-A and UPC-E with<br>, Interleaved 2- o-f 5 with Shipping Bearer Bars, Codabar<br>8, UCC/EAN-128 K-Mart, Random Weight, Postnet, ITF 14,<br>GS1 DataBar, German Post Code, Planet 11 & 13 digit,<br>.ogmars, Code 11, ISBT -128, Code 32<br>ro PDF417, Micro QR code and Aztec code, Code 49,<br>, 863, 865, 866, 869, 737<br>graphic formats are downloadable from the software                                          |  |
| Environment<br>Humidity<br>Age | 1-D Bar codes 2-D Bar codes Code Pages Graphics Interfaces Control Panel al Time Clock Power Operation Temperature Storage Temperature Operation Storage ency Approvals Length                                                 | Code 39, Code 93, EAN-8, EAN-13, EAN 8/13 (with 2 &<br>EAN 2 or 5 digit extension, Interleaved 2-of-5 (I 2 of 5)<br>Code 128 (subset A, B, C), EAN 128, RPS 128, UCC 12<br>China Postal Code, HIBC, MSI, Plessey, Telepen, FIM,<br>Japanese Postnet, Standard 2 of 5, Industrial 2 of 5, 1<br>PDF417, Datamatrix code, MaxiCode, QR code, Mic<br>Codablock F, TLC 39<br>CODEPAGE 437, 850, 851, 852, 855, 857, 860, 861, 862<br>WINDOWS 1250, 1251, 1252, 1253, 1254, 1255, 1257<br>Unicode (UTF8, UTF16)<br>Resident graphic file types are BMP and PCX, other c<br>USB 2.0<br>Serial port: RS-232 (DB-9)<br>Ethernet 10/100 Mbps<br>USB Host<br>Two dual color LEDs (Ready & Status)<br>Calibration button<br>Control key: FEED<br>Power on / off button<br>Standard<br>Auto Switching 100-240V AC, 50-60Hz<br>41°F to 104°F (5°C to 40°C)<br>-4°F to 122°F (-20°C to 50°C)<br>30-85%, non-condensing<br>10-90%, non-condensing<br>CE(EMC) < FCC Class A < CB < cUL < EAC < KCC < BIS<br>11.0" (280 mm)                                                                                                    | <ul> <li>&amp; 5 digits extension), UPC-A, UPC-E, UPC-A and UPC-E with<br/>, Interleaved 2- o-f 5 with Shipping Bearer Bars, Codabar<br/>8, UCC/EAN-128 K-Mart, Random Weight, Postnet, ITF 14,<br/>GS1 DataBar, German Post Code, Planet 11 &amp; 13 digit,<br/>.ogmars, Code 11, ISBT-128, Code 32<br/>ro PDF417, Micro QR code and Aztec code, Code 49,<br/>, 863, 865, 866, 869, 737</li> <li>graphic formats are downloadable from the software</li> </ul>   |  |
| Environment<br>Humidity<br>Age | 1-D Bar codes<br>2-D Bar codes<br>Code Pages<br>Graphics<br>Interfaces<br>Control Panel<br>al Time Clock<br>Power<br>Operation Temperature<br>Storage Temperature<br>Storage Temperature<br>ency Approvals<br>Length<br>Height | Code 39, Code 93, EAN-8, EAN-13, EAN 8/13 (with 2 &<br>EAN 2 or 5 digit extension, Interleaved 2-of-5 (I 2 of 5)<br>Code 128 (subset A, B, C), EAN 128, RPS 128, UCC 12<br>China Postal Code, HIBC, MSI, Plessey, Telepen, FIM,<br>Japanese Postnet, Standard 2 of 5, Industrial 2 of 5, 1<br>PDF417, Datamatrix code, MaxiCode, QR code, Mic<br>Codablock F, TLC 39<br>CODEPAGE 437, 850, 851, 852, 855, 857, 860, 861, 862<br>WINDOWS 1250, 1251, 1252, 1253, 1254, 1255, 1257<br>Unicode (UTF8, UTF16)<br>Resident graphic file types are BMP and PCX, other <u>c</u><br>USB 2.0<br>Serial port: RS-232 (DB-9)<br>Ethernet 10/100 Mbps<br>USB Host<br>Two dual color LEDs (Ready & Status)<br>Calibration button<br>Control key: FEED<br>Power on / off button<br>Standard<br>Auto Switching 100-240V AC, 50-60Hz<br>41°F to 104°F (5°C to 40°C)<br>-4°F to 122°F (-20°C to 50°C)<br>30-85%, non-condensing<br>10-90%, non-condensing<br>CE(EMC) ~ FCC Class A ~ CB ~ cUL · EAC ~ KCC ~ BIS<br>11.0″ (280 mm)<br>7.3″ (186 mm)                                                                                                    | <ul> <li>&amp; 5 digits extension), UPC-A, UPC-E, UPC-A and UPC-E with<br/>, Interleaved 2- o-f 5 with Shipping Bearer Bars, Codabar<br/>8, UCC/EAN-128 K-Mart, Random Weight, Postnet, ITF 14,<br/>G\$1 DataBar, German Post Code, Planet 11 &amp; 13 digit,<br/>.ogmars, Code 11, ISBT -128, Code 32<br/>ro PDF417, Micro QR code and Aztec code, Code 49,<br/>, 863, 865, 866, 869, 737</li> <li>graphic formats are downloadable from the software</li> </ul> |  |
| Environment<br>Humidity<br>Age | 1-D Bar codes 2-D Bar codes Code Pages Graphics Interfaces Control Panel al Time Clock Power Operation Temperature Storage Temperature Coperation Storage ency Approvals Length Height Width                                   | Code 39, Code 93, EAN-8, EAN-13, EAN 8/13 (with 2 & EAN 2 or 5 digit extension, Interleaved 2-of-5 (I 2 of 5)<br>Code 128 (subset A, B, C), EAN 128, RPS 128, UCC 12<br>China Postal Code, HIBC, MSI, Plessey, Telepen, FIM,<br>Japanese Postnet, Standard 2 of 5, Industrial 2 of 5, 1<br>PDF417, Datamatrix code, MaxiCode, QR code, Mic<br>Codablock F, TLC 39<br>CODEPAGE 437, 850, 851, 852, 855, 857, 860, 861, 862<br>WINDOWS 1250, 1251, 1252, 1253, 1254, 1255, 1257<br>Unicode (UTF8, UTF16)<br>Resident graphic file types are BMP and PCX, other c<br>USB 2.0<br>Serial port: RS-232 (DB-9)<br>Ethernet 10/100 Mbps<br>USB Host<br>Two dual color LEDs (Ready & Status)<br>Calibration button<br>Control key: FEED<br>Power on / off button<br>Standard<br>Auto Switching 100-240V AC, 50-60Hz<br>41°F to 104°F (5°C to 40°C)<br>-4°F to 122°F (-20°C to 50°C)<br>30-85%, non-condensing<br>10-90%, non-condensing<br>CE[EMC] $\sim$ FCC Class A $\sim$ CB $\sim$ cUL $\cdot$ EAC $\sim$ KCC $\sim$ BIS<br>11.0" (280 mm)<br>7.3" (186 mm)<br>8.3" (210 mm)                                                                                           | <ul> <li>&amp; 5 digits extension), UPC-A, UPC-E, UPC-A and UPC-E with<br/>, Interleaved 2- o-f 5 with Shipping Bearer Bars, Codabar<br/>8, UCC/EAN-128 K-Mart, Random Weight, Postnet, ITF 14,<br/>G\$1 DataBar, German Post Code, Planet 11 &amp; 13 digit,<br/>.ogmars, Code 11, ISBT -128, Code 32<br/>ro PDF417, Micro QR code and Aztec code, Code 49,<br/>, 863, 865, 866, 869, 737</li> <li>graphic formats are downloadable from the software</li> </ul> |  |
| Environment<br>Humidity<br>Age | 1-D Bar codes 2-D Bar codes Code Pages Graphics Interfaces Control Panel al Time Clock Power Operation Temperature Storage Temperature Coperation Storage ency Approvals Length Height Width                                   | Code 39, Code 93, EAN-8, EAN-13, EAN 8/13 (with 2 & EAN 2 or 5 digit extension, Interleaved 2-of-5 (I 2 of 5)<br>Code 128 (subset A, B, C), EAN 128, RPS 128, UCC 12<br>China Postal Code, HIBC, MSI, Plessey, Telepen, FIM,<br>Japanese Postnet, Standard 2 of 5, Industrial 2 of 5, 1<br>PDF417, Datamatrix code, MaxiCode, QR code, MicC<br>Codablock F, TLC 39<br>CODEPAGE 437, 850, 851, 852, 855, 857, 860, 861, 862<br>WINDOWS 1250, 1251, 1252, 1253, 1254, 1255, 1257<br>Unicode (UTF8, UTF16)<br>Resident graphic file types are BMP and PCX, other c<br>USB 2.0<br>Serial port: RS-232 (DB-9)<br>Ethernet 10/100 Mbps<br>USB Host<br>Two dual color LEDs (Ready & Status)<br>Calibration button<br>Control key: FEED<br>Power on / off button<br>Standard<br>Auto Switching 100-240V AC, 50-60Hz<br>41°F to 104°F (5°C to 40°C)<br>-4°F to 122°F (-20°C to 50°C)<br>30-85%, non-condensing<br>10-90%, non-condensing<br>CE(EMC) $\leq$ FCC Class A $\leq$ CB $\leq$ CUL $\leq$ EAC $\leq$ KCC $\leq$ BIS<br>11.0" (280 mm)<br>7.3" (186 mm)<br>8.3" (210 mm)                                                                                           | <ul> <li>&amp; 5 digits extension), UPC-A, UPC-E, UPC-A and UPC-E with<br/>, Interleaved 2- o-f 5 with Shipping Bearer Bars, Codabar<br/>8, UCC/EAN-128 K-Mart, Random Weight, Postnet, ITF 14,<br/>GS1 DataBar, German Post Code, Planet 11 &amp; 13 digit,<br/>.ogmars, Code 11, ISBT-128, Code 32<br/>ro PDF417, Micro QR code and Aztec code, Code 49,<br/>, 863, 865, 866, 869, 737</li> <li>graphic formats are downloadable from the software</li> </ul>   |  |
| Environment<br>Humidity<br>Age | 1-D Bar codes 2-D Bar codes Code Pages Graphics Interfaces Control Panel al Time Clock Power Operation Temperature Storage Temperature Coperation Storage ency Approvals Length Height Width                                   | Code 39, Code 93, EAN-8, EAN-13, EAN 8/13 (with 2 & EAN 2 or 5 digit extension, Interleaved 2-of-5 (I 2 of 5)<br>Code 128 (subset A, B, C), EAN 128, RPS 128, UCC 12<br>China Postal Code, HIBC, MSI, Plessey, Telepen, FIM,<br>Japanese Postnet, Standard 2 of 5, Industrial 2 of 5, 1<br>PDF417, Datamatrix code, MaxiCode, QR code, Mic<br>Codablock F, TLC 39<br>CODEPAGE 437, 850, 851, 852, 855, 857, 860, 861, 862<br>WINDOWS 1250, 1251, 1252, 1253, 1254, 1255, 1257<br>Unicode (UTF8, UTF16)<br>Resident graphic file types are BMP and PCX, other c<br>USB 2.0<br>Serial port: RS-232 (DB-9)<br>Ethernet 10/100 Mbps<br>USB Host<br>Two dual color LEDs (Ready & Status)<br>Calibration button<br>Control key: FEED<br>Power on / off button<br>Standard<br>Auto Switching 100-240V AC, 50-60Hz<br>41°F to 104°F (5°C to 40°C)<br>-4°F to 122°F (-20°C to 50°C)<br>30-85%, non-condensing<br>10-90%, non-condensing<br>CE[EMC] $\sim$ FCC Class A $\sim$ CB $\sim$ CUL $\cdot$ EAC $\sim$ KCC $\sim$ BIS<br>11.0" (280 mm)<br>7.3" (186 mm)<br>8.3" (210 mm)<br>5.29 lbs (2.4 Kg), excluding consumables<br>Bluetooth module                           | <ul> <li>&amp; 5 digits extension), UPC-A, UPC-E, UPC-A and UPC-E with<br/>, Interleaved 2- o-f 5 with Shipping Bearer Bars, Codabar<br/>8, UCC/EAN-128 K-Mart, Random Weight, Postnet, ITF 14,<br/>GS1 DataBar, German Post Code, Planet 11 &amp; 13 digit,<br/>.ogmars, Code 11, ISBT-128, Code 32<br/>ro PDF417, Micro QR code and Aztec code, Code 49,<br/>, 863, 865, 866, 869, 737</li> <li>graphic formats are downloadable from the software</li> </ul>   |  |
| Environment<br>Humidity<br>Age | 1-D Bar codes 2-D Bar codes Code Pages Graphics Interfaces Control Panel al Time Clock Power Operation Temperature Storage Temperature Operation Storage ency Approvals Length Height Width Weight                             | Code 39, Code 93, EAN-8, EAN-13, EAN 8/13 (with 2 a<br>EAN 2 or 5 digit extension, Interleaved 2-of-5 (I 2 of 5)<br>Code 128 (subset A, B, C), EAN 128, RPS 128, UCC 12<br>China Postal Code, HIBC, MSI, Plessey, Telepen, FIM,<br>Japanese Postnet, Standard 2 of 5, Industrial 2 of 5, 1<br>PDF417, Datamatrix code, MaxiCode, QR code, Micc<br>Codablock F, TLC 39<br>CODEPAGE 437, 850, 851, 852, 855, 857, 860, 861, 862<br>WINDOWS 1250, 1251, 1252, 1253, 1254, 1255, 1257<br>Unicode (UTF8, UTF16)<br>Resident graphic file types are BMP and PCX, other of<br>USB 2.0<br>Serial port: RS-232 (DB-9)<br>Ethernet 10/100 Mbps<br>USB Host<br>Two dual color LEDs (Ready & Status)<br>Calibration button<br>Control key: FEED<br>Power on / off button<br>Standard<br>Auto Switching 100-240V AC, 50-60Hz<br>41°F to 104°F (5°C to 40°C)<br>-4°F to 122°F (-20°C to 50°C)<br>30-85%, non-condensing<br>10-90%, non-condensing<br>CE[EMC] $\sim$ FCC Class A $\sim$ CB $\sim$ CUL $\cdot$ EAC $\sim$ KCC $\sim$ BIS<br>11.0" (280 mm)<br>7.3" (186 mm)<br>8.3" (210 mm)<br>5.29 lbs (2.4 Kg), excluding consumables<br>Bluetooth module<br>Guillotine Cutter | S digits extension), UPC-A, UPC-E, UPC-A and UPC-E wi<br>Interleaved 2- o-f 5 with Shipping Bearer Bars, Codab<br>B, UCC/EAN-128 K-Mart, Random Weight, Postnet, ITF 14,<br>G\$1 DataBar, German Post Code, Planet 11 & 13 digit,<br>.ogmars, Code 11, ISBT -128, Code 32<br>ro PDF417, Micro QR code and Aztec code, Code 49,<br>, 863, 865, 866, 869, 737<br>graphic formats are downloadable from the software<br>in a comparison of the software<br>          |  |

\*\*\*\*Specifications are subject to change without notice. All company and/or product names are trademarks and/or registered trademarks of their respective

 \*\*\*\*Minimum print height and maximum print speed specification compliance can be dependent on non-standard material variables such as label type, thickness, spacing, liner construction, etc. Godex is pleased to test non-standard materials for minimum print height and maximum print speed capability.

## Appendix

RT700x/RT730x USER MANUAL

# INTERFACE

#### **Pinout Description**

• USB

Connector Type : Type B

| Pin NO.  | 1    | 2  | 3  | 4   |
|----------|------|----|----|-----|
| Function | VBUS | D- | D+ | GND |

• Serial Port

Default settings : Baud rate 9600, no parity, 8 data bits, 1 stop bit, XON/XOFF protocol and RTS/CTS

| RS232 Housing (9-pin to | o 9-pin) |   |                |
|-------------------------|----------|---|----------------|
| DB9 Socket              |          |   | DB9 Plug       |
| -                       | 1        | 1 | +5V, max 500mA |
| RXD                     | 2        | 2 | TXD            |
| TXD                     | 3        | 3 | RXD            |
| DTR                     | 4        | 4 | N/C            |
| GND                     | 5        | 5 | GND            |
| DSR                     | 6        | 6 | RTS            |
| RTS                     | 7        | 7 | CTS            |
| CTS                     | 8        | 8 | RTS            |
| RI                      | 9        | 9 | N/C            |
| Computer                |          |   | Printer        |

<sup>\*</sup> The total current to the serial port may not exceed 500mA.

# FILE MANIPULATION WHEN USING USB STICK

#### **File Manipulation**

The files in both devices (USB memory stick and printer internal Flash memory) are able to copy and move by the commands ''~MCPY'' and ''MMOV'' that sends from GoLabel on a PC via either connection - USB or Ethernet ports.

#### • Copy

| Syntax      | ~MCPY,s:o.x,d:o.x                                                           |
|-------------|-----------------------------------------------------------------------------|
| Description | Copy file from USB memory stick to Flash memory, or vise-versa              |
| Parameter   | s = source device of stored object;                                         |
|             | • "D" for USB memory stick; "F" for internal Flash memory                   |
|             | d = destination device of stored object                                     |
|             | <ul> <li>"D" for USB memory stick; "F" for internal Flash memory</li> </ul> |
|             | o = object name (file name); the name "o" is substituted for "*"            |
|             | x = extension (file type), the type "x" is substituted by "*", or following |
|             | either one: D= database, A= Asia font, C= TTF font, E= Bit-Mapped           |
|             | font, F= label format, G= graphic, S= serial file, T= text, B= Unicode      |
|             | Table.                                                                      |
| Example     | ~MCPY,F:*.F,D:*.F                                                           |
|             | (Copy entire "Label Format" files from Flash memory to USB memory           |
|             | stick)                                                                      |
|             | ~MCPY,D:*.G,F:*.G                                                           |
|             | (Copy entire "Graphic" files from USB memory stick to Flash Memory)         |
|             | ~MCPY,D:*.*,F:*.*                                                           |
|             | (Copy all object files from USB memory stick to Flash Memory)               |
|             | (                                                                           |

#### • Move

| Syntax      | ~MMOV,s:o.x,d:o.x                                                           |  |  |
|-------------|-----------------------------------------------------------------------------|--|--|
| Description | Move files from USB memory stick to Flash memory or vise-versa              |  |  |
| Parameter   | s = source device of stored object;                                         |  |  |
|             | <ul> <li>"D" for USB memory stick; "F" for internal Flash memory</li> </ul> |  |  |
|             | d = destination device of stored object                                     |  |  |
|             | • "D" for USB memory stick; "F" for internal Flash memory                   |  |  |
|             | o = object name (file name); the name "o" is substituted for "*"            |  |  |
|             | x = extension (file type), the type "x" is substituted by "*", or following |  |  |
|             | either one: D= database, A= Asia font, C= TTF font, E= Bit-Mapped           |  |  |
|             | font, F= label format, G= graphic, S= serial file, T= text, B= Unicode      |  |  |
|             | Table.                                                                      |  |  |
| Example     | ~MMOV,F:*.F,D:*.F                                                           |  |  |
|             | (Move entire "Label Format" files from Flash memory to USB memory           |  |  |
|             | stick)                                                                      |  |  |
|             | ~MMOV,D:*.G,F:*.G                                                           |  |  |
|             | (Move entire "Graphic" files from USB memory stick to Flash Memory)         |  |  |
|             | ~MMOV,D:*.*,F:*.*                                                           |  |  |
|             | (Move all object files from USB memory stick to Flash Memory)               |  |  |
|             |                                                                             |  |  |